# **ExpressCluster® X SingleServerSafe 3.1** *for Linux*

Installation Guide

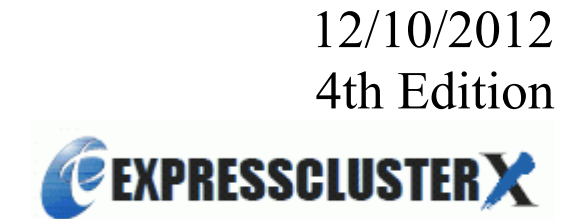

### Revision History

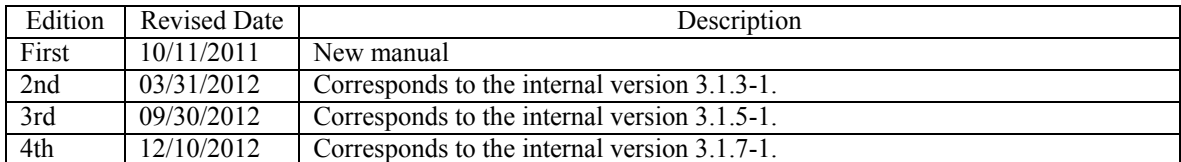

© Copyright NEC Corporation 2011. All rights reserved.

## **Disclaimer**

Information in this document is subject to change without notice.

NEC Corporation is not liable for technical or editorial errors or omissions in the information in this document. You are completely liable for all risks associated with installing or using the product as described in this manual to obtain expected results and the effects of such usage.

The information in this document is copyrighted by NEC Corporation.

No part of this document may be reproduced or transmitted in any form by any means, electronic or mechanical, for any purpose, without the express written permission of NEC Corporation.

## **Trademark Information**

ExpressCluster® X is a registered trademark of NEC Corporation.

FastSync™ is a trademark of NEC Corporation.

Linux is a registered trademark or trademark of Linus Torvalds in the United States and other countries.

RPM is a trademark of Red Hat, Inc.

Intel, Pentium, and Xeon are registered trademarks or trademarks of Intel Corporation.

Microsoft and Windows are registered trademarks of Microsoft Corporation in the United States and other countries.

Turbolinux is a registered trademark of Turbolinux. Inc.

VERITAS, VERITAS Logo, and all other VERITAS product names and slogans are trademarks or registered trademarks of VERITAS Software Corporation.

Oracle, Java and all Java-based trademarks and logos are trademarks or registered trademarks of Oracle and/or its affiliates.

VMware is a registered trademark or trademark of VMware, Inc. in the United States and other countries.

Novell is a registered trademark of Novell, Inc. in the United States and Japan.

SUSE is a registered trademark of SUSE LINUX AG, a group company of U.S. Novell.

Citrix, Citrix XenServer, and Citrix Essentials are registered trademarks or trademarks of Citrix Systems, Inc. in the United States and other countries.

WebOTX is a registered trademark of NEC Corporation.

JBoss is a registered trademark of Red Hat, Inc. in the United States and its subsidiaries.

Apache Tomcat, Tomcat, and Apache are registered trademarks or trademarks of Apache Software Foundation. Android is a trademark or registered trademark of Google, Inc.

F5, F5 Networks, BIG-IP, and iControl are trademarks or registered trademarks of F5 Networks, Inc. in the United States and other countries.

Equalizer SVF is a registered trademark of Coyote Point Systems, Inc.

Other product names and slogans written in this manual are trademarks and registered trademarks of their respective companies.

# **Table of Contents**

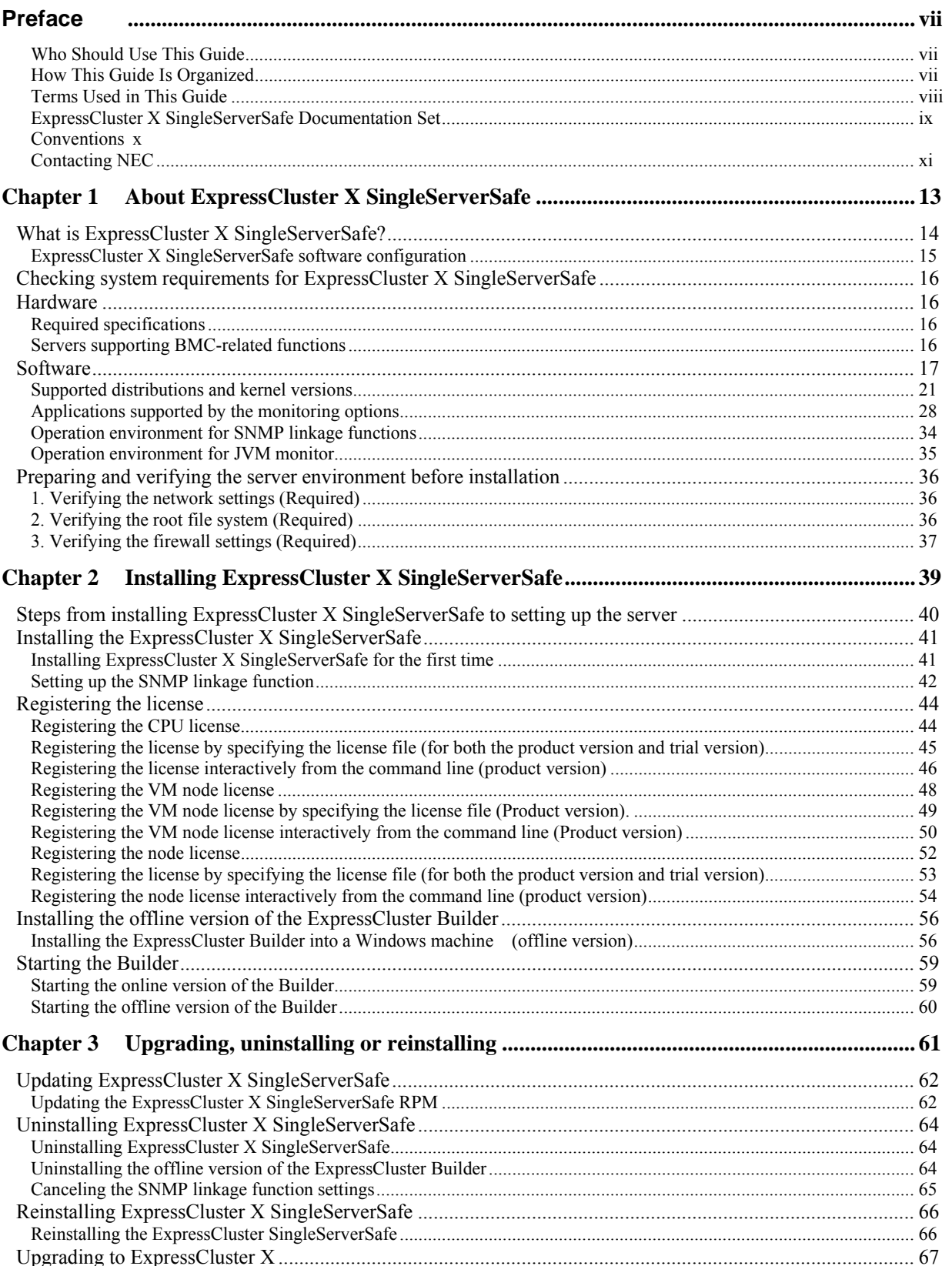

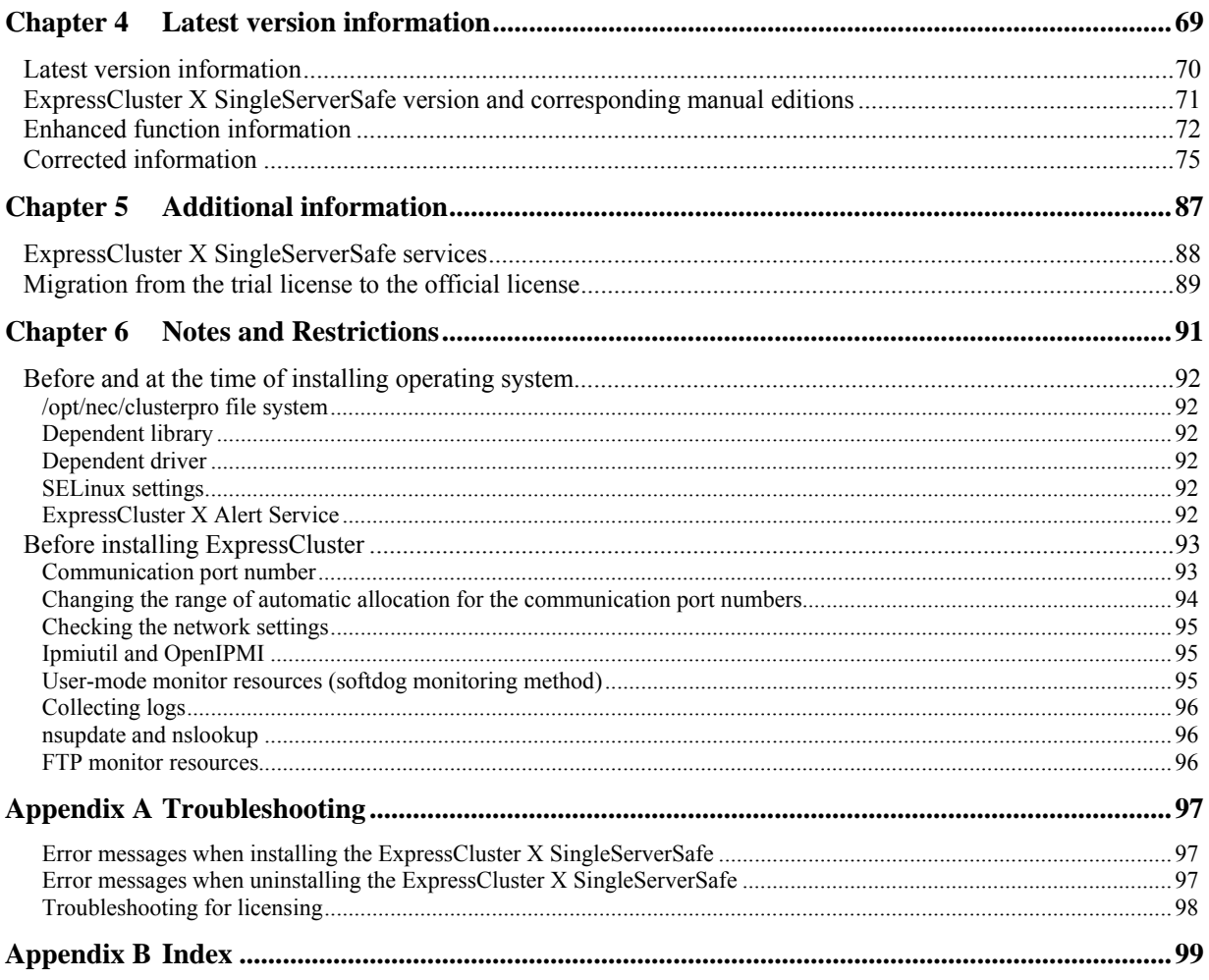

# <span id="page-6-0"></span>**Preface**

## <span id="page-6-1"></span>**Who Should Use This Guide**

The *ExpressCluster X SingleServerSafe for Linux Installation Guide* is intended for system engineers who intend to introduce a system using ExpressCluster X SingleServerSafe and system administrators who will operate and maintain the introduced system. This guide describes how to install ExpressCluster X SingleServerSafe.

## <span id="page-6-2"></span>**How This Guide Is Organized**

- **Chapter 1** "[About ExpressCluster X SingleServerSafe](#page-12-0)": Explains the functions and requirements of ExpressCluster X SingleServerSafe.
- **Chapter 2** "[Installing ExpressCluster X SingleServerSafe"](#page-38-0): Describes how to install ExpressCluster X SingleServerSafe.
- **Chapter 3** "[Upgrading, uninstalling or reinstalling"](#page-60-0): Describes how to upgrade ExpressCluster X SingleServerSafe, uninstall and reinstall ExpressCluster X SingleServerSafe, and upgrade to ExpressCluster X.
- **Chapter 4** "[Latest version information](#page-68-0)": Provides the latest information about ExpressCluster X SingleServerSafe.
- **Chapter 5** "[Additional information](#page-86-0)": Provides tips on installing ExpressCluster X SingleServerSafe.
- **Chapter 6** "[Notes and Restrictions](#page-90-0)": Provides notes and restrictions you need to know before starting the actual operation of ExpressCluster X SingleServerSafe.

#### **Appendix**

**Appendix A** "[Troubleshooting"](#page-96-0): Describes problems you might experience when installing or setting up ExpressCluster  $\bar{X}$  SingleServerSafe and how to resolve them.<br>"Index"

**Appendix B** 

## <span id="page-7-0"></span>**Terms Used in This Guide**

ExpressCluster X SingleServerSafe, which is described in this guide, uses windows and commands common to those of the clustering software ExpressCluster X SingleServerSafe to ensure high compatibility with ExpressCluster X SingleServerSafe in terms of operation and other aspects. Therefore, cluster-related terms are used in parts of the guide.

The terms used in this guide are defined below.

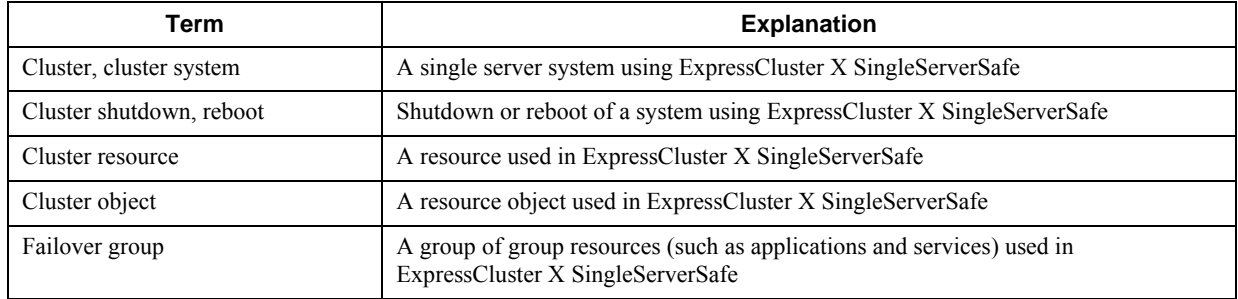

## <span id="page-8-0"></span>**ExpressCluster X SingleServerSafe Documentation Set**

The ExpressCluster X SingleServerSafe documentation consists of the five guides below. The title and purpose of each guide is described below:

#### **ExpressCluster X SingleServerSafe Installation Guide**

This guide is intended for system engineers who intend to introduce a system using ExpressCluster X SingleServerSafe and describes how to install ExpressCluster X SingleServerSafe.

#### **ExpressCluster X SingleServerSafe Configuration Guide**

This guide is intended for system engineers who intend to introduce a system using ExpressCluster X SingleServerSafe and system administrators who will operate and maintain the introduced system. It describes how to set up ExpressCluster X SingleServerSafe.

#### **ExpressCluster X SingleServerSafe Operation Guide**

This guide is intended for system administrators who will operate and maintain an introduced system that uses ExpressCluster X SingleServerSafe. It describes how to operate ExpressCluster X SingleServerSafe.

#### **ExpressCluster X Integrated WebManager Administrator's Guide**

This guide is intended for system administrators who manage a cluster system using ExpressCluster with ExpressCluster Integrated WebManager and for system engineers who are introducing the Integrated WebManager. Details about items required when introducing a cluster system are described in accordance with actual procedures.

#### **ExpressCluster X WebManager Mobile Administrator's Guide**

This guide is intended for system administrators who manage cluster system using ExpressCluster with ExpressCluster WebManager Mobile and for system engineers who introduce the WebManager Mobile. In this guide, details on those items required for introducing the cluster system using the WebManager Mobile are explained in accordance with the actual procedures.

## <span id="page-9-0"></span>**Conventions**

In this guide, **Note**, **Important**, **Related Information** are used as follows:

#### **Note:**

Used when the information given is important, but not related to the data loss and damage to the system and machine.

### **Important:**

Used when the information given is necessary to avoid the data loss and damage to the system and machine.

### **Related Information:**

Used to describe the location of the information given at the reference destination.

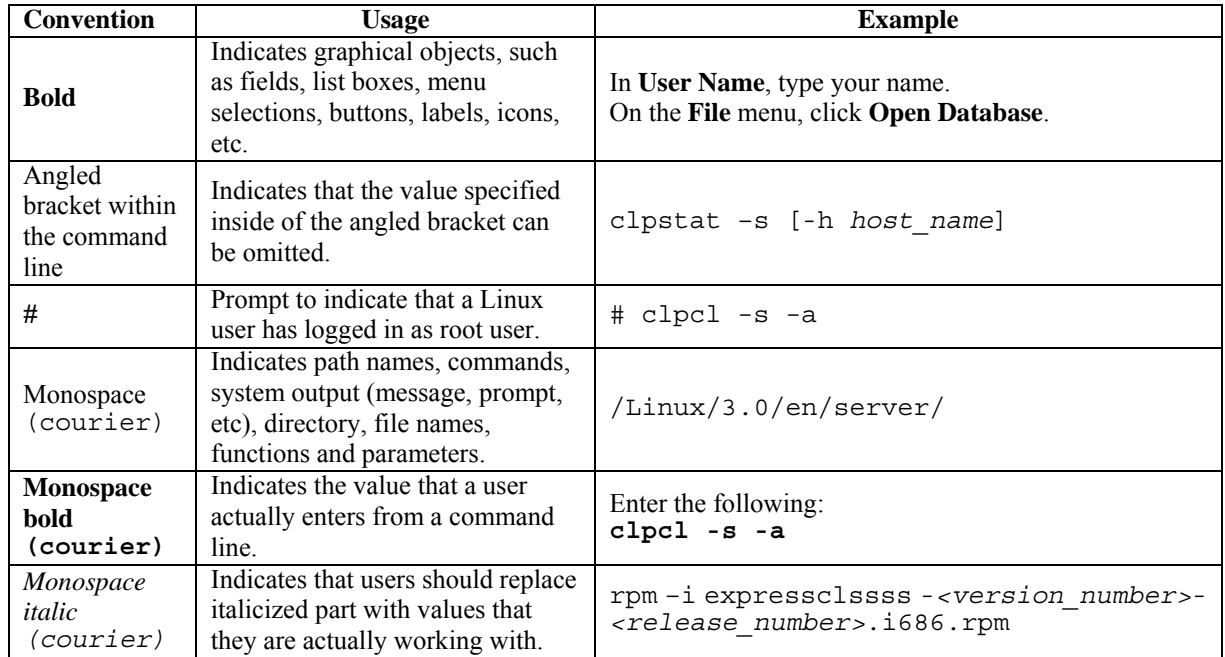

The following conventions are used in this guide.

## <span id="page-10-0"></span>**Contacting NEC**

For the latest product information, visit our website below:

*<http://www.nec.com/global/prod/expresscluster/>*

# <span id="page-12-0"></span>**Chapter 1 About ExpressCluster X SingleServerSafe**

This chapter describes the functions and requirements of ExpressCluster X SingleServerSafe.

This chapter covers:

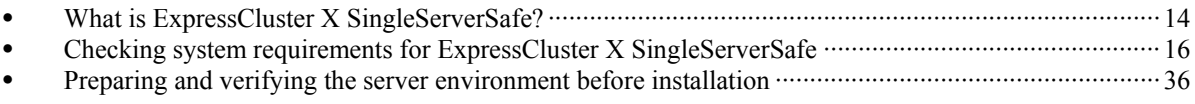

# <span id="page-13-0"></span>**What is ExpressCluster X SingleServerSafe?**

ExpressCluster X SingleServerSafe is set up on a server. It monitors for application errors and hardware failures on the server and, upon detecting an error or failure, restarts the failed application or reboots the server so as to ensure greater server availability.

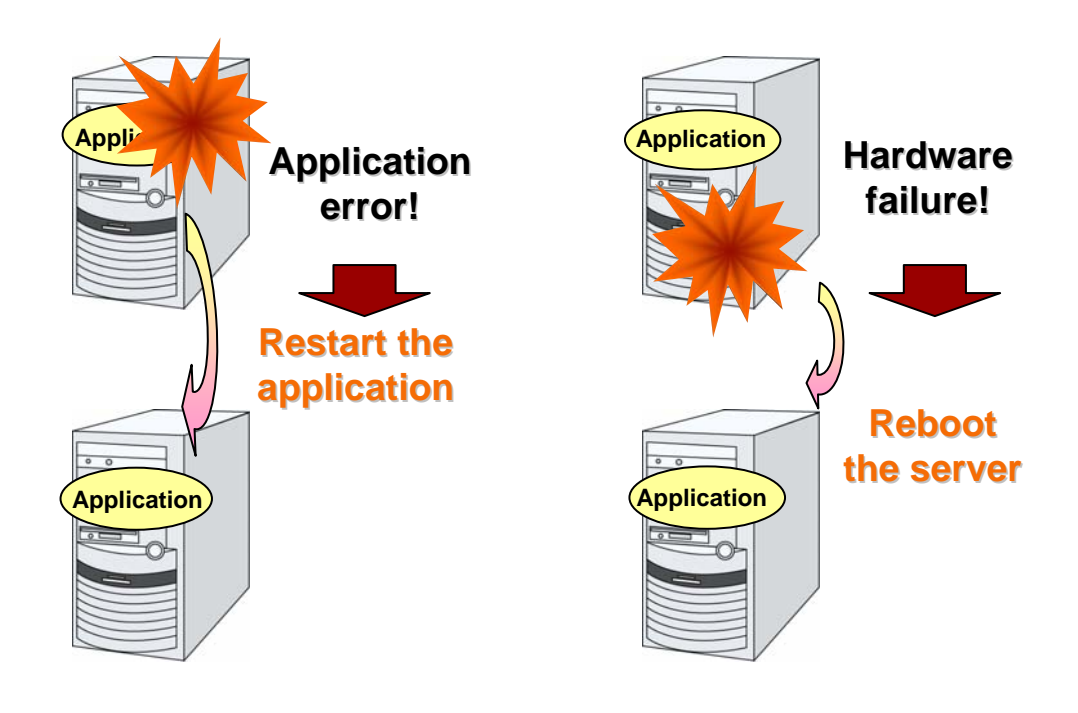

#### **Related Information:**

For details about ExpressCluster X SingleServerSafe, refer to Section I "Introducing ExpressCluster X SingleServerSafe" in the *ExpressCluster X SingleServerSafe Configuration Guide*.

## <span id="page-14-0"></span>**ExpressCluster X SingleServerSafe software configuration**

ExpressCluster X SingleServerSafe consists of following three software applications:

ExpressCluster SingleServerSafe

The main module of ExpressCluster X SingleServerSafe. Install it on the server.

WebManager

A tool to manage ExpressCluster X SingleServerSafe operations.

It uses a Web browser as a user interface.

The WebManager is incorporated into the ExpressCluster SingleServerSafe and therefore does not have to be installed.

Builder

A tool for creating the configuration data of ExpressCluster X SingleServerSafe. There are two versions. The online version of the Builder runs in the configuration mode of the WebManager, and the offline version of the Builder is installed individually in a management terminal. The online version of the Builder is incorporated in the WebManager. The Builder also uses a Web browser as a user interface the same way as the WebManager.

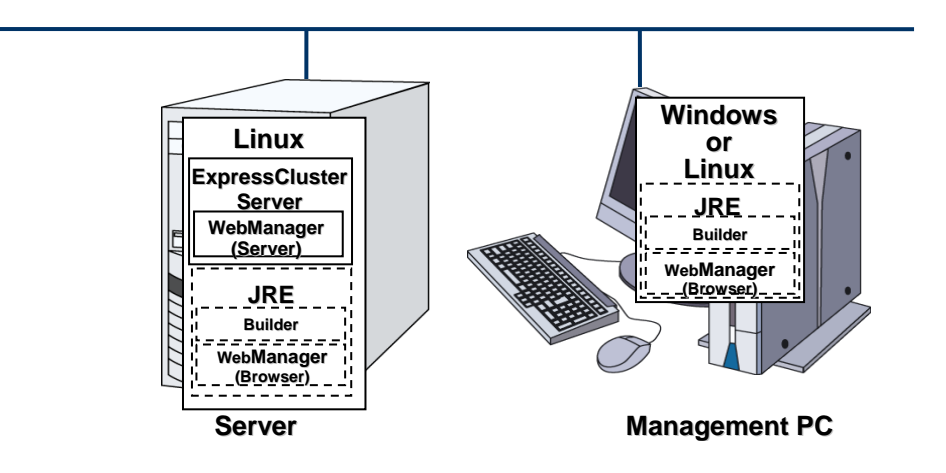

The WebManager and the Builder are Java applets that run on Java VMs. They can run on any machine in which the Java Runtime Environment (JRE) is installed. The WebManager and the Builder can run on Windows and Linux.

In other words, once you install the JRE on a server on which ExpressCluster X SingleServerSafe is installed, you can use the WebManager and Builder on that server.

# <span id="page-15-0"></span>**Checking system requirements for ExpressCluster X SingleServerSafe**

# <span id="page-15-1"></span>**Hardware**

ExpressCluster X SingleServerSafe runs on a server that has either of the following architectures:

- $\blacklozenge$  IA-32
- x86\_64

## <span id="page-15-2"></span>**Required specifications**

Required specifications for ExpressCluster SingleServerSafe are the following:

- Ethernet port:
- CD-ROM drive

When using the off-line Builder upon constructing and changing the existing configuration, one of the following is required for communication between the off-line Builder and servers:

- Removable media (for example, floppy disk drive or USB flash drive)
- A machine to operate the offline version of the Builder and a way to share files

## <span id="page-15-3"></span>**Servers supporting BMC-related functions**

The table below lists the supported servers that can use the forced stop function. These are typical examples, and also some other servers can use these functions.

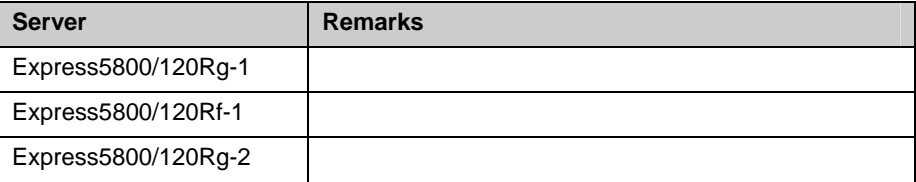

## <span id="page-16-0"></span>**Software**

ExpressCluster X SingleServerSafe consists of three modules: ExpressCluster SingleServerSafe, ExpressCluster WebManager, and ExpressCluster Builder. Check configuration and operation requirements of each machine where these modules will be installed. The following describes the basic system requirements for ExpressCluster X SingleServerSafe 3.1 for Linux.

- Details on operating system supporting ExpressCluster SingleServerSafe.
- It is recommended to use a file system which is capable of journaling for the root file system in the operating system.

Linux (kernel version 2.6 or later) supports file systems such as ext3, ext4, JFS, ReiserFS, and XFS as a journaling file system. If a file system that is not capable of journaling is used, you must run an interactive command (fsck for the root file system) when rebooting the server after server or OS stop (when normal shutdown could not be done).

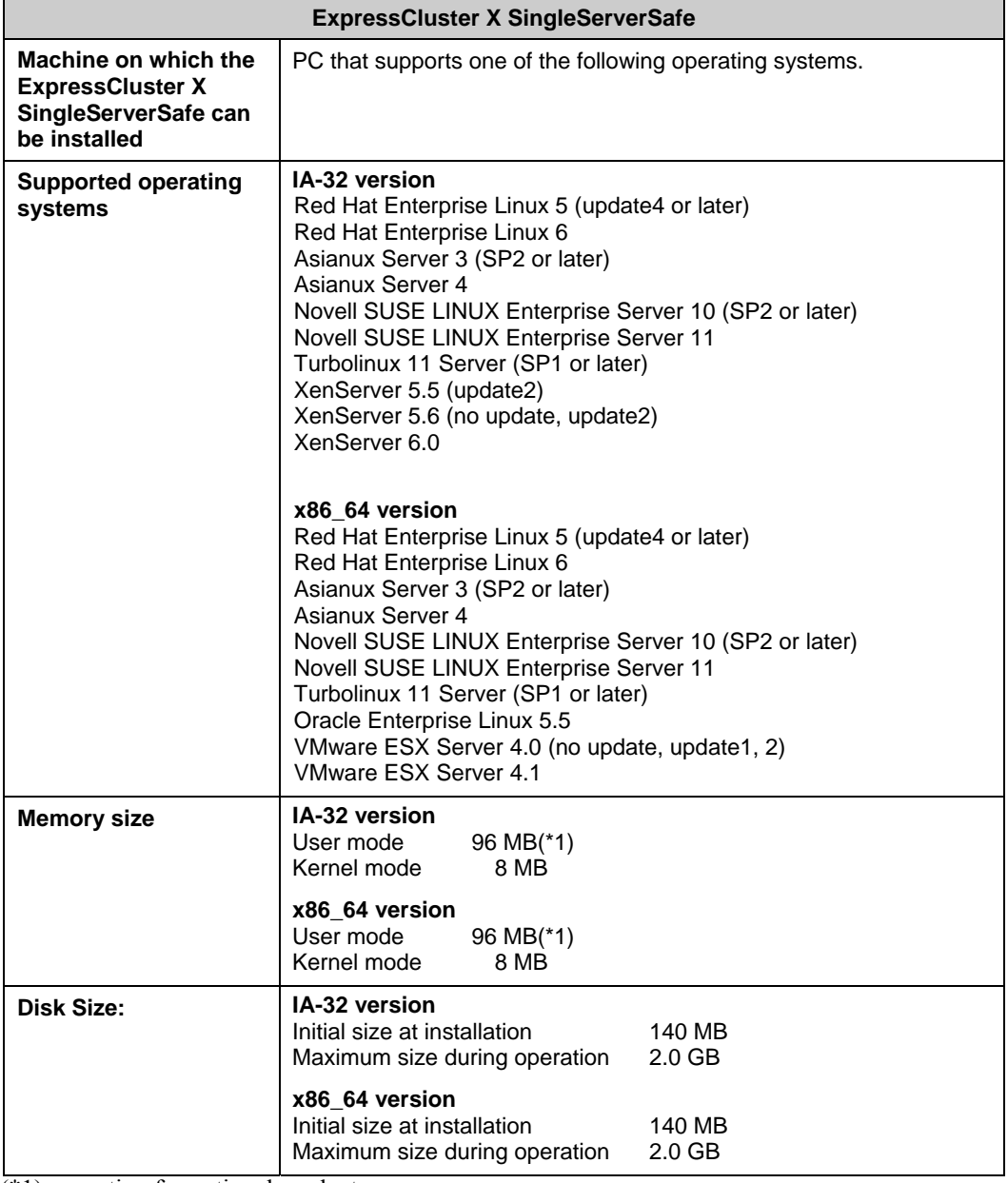

The following provides the system requirements for each module:

(\*1) excepting for optional products.

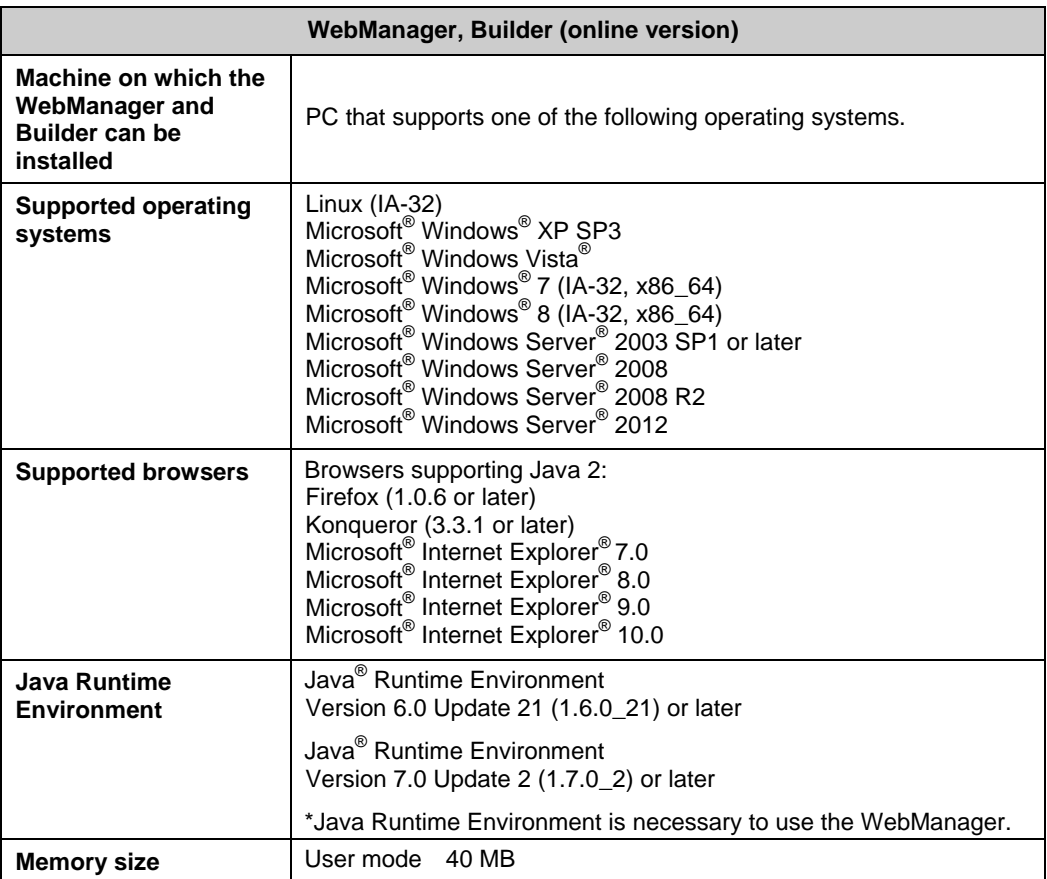

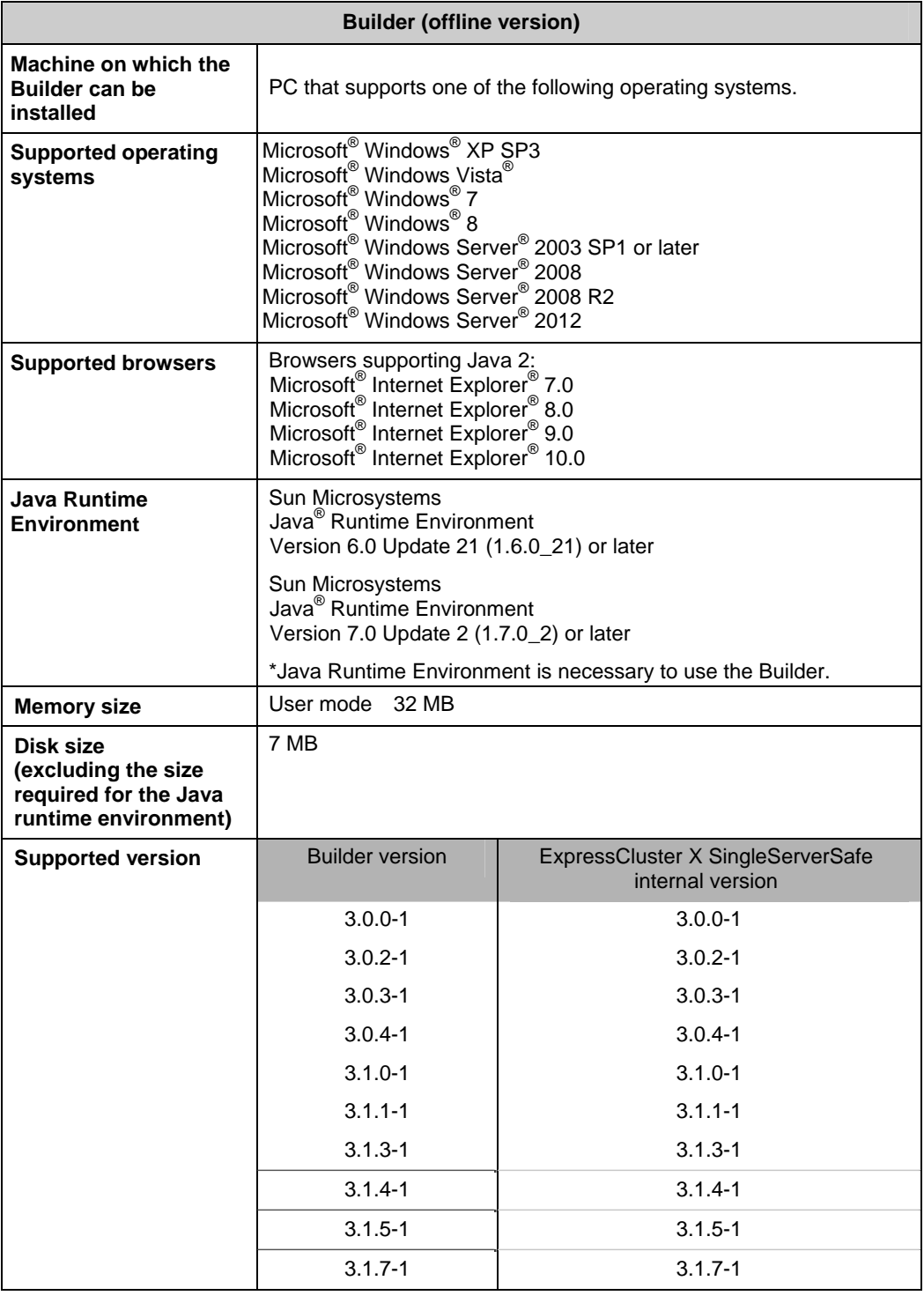

### **Note:**

The 32-bit Java Runtime is necessary to run the Builder on x86\_64 machines.

#### **Note:**

The WebManager does not run on a browser of a x86\_64 machine. Use a browser supporting IA32 to run the ExpressCluster X WebManager .

## <span id="page-20-0"></span>**Supported distributions and kernel versions**

The environments where ExpressCluster X SingleServerSafe can run depend on the kernel module versions because there are kernel modules specific to ExpressCluster X SingleServerSafe. Kernel versions which has been verified are listed below.

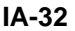

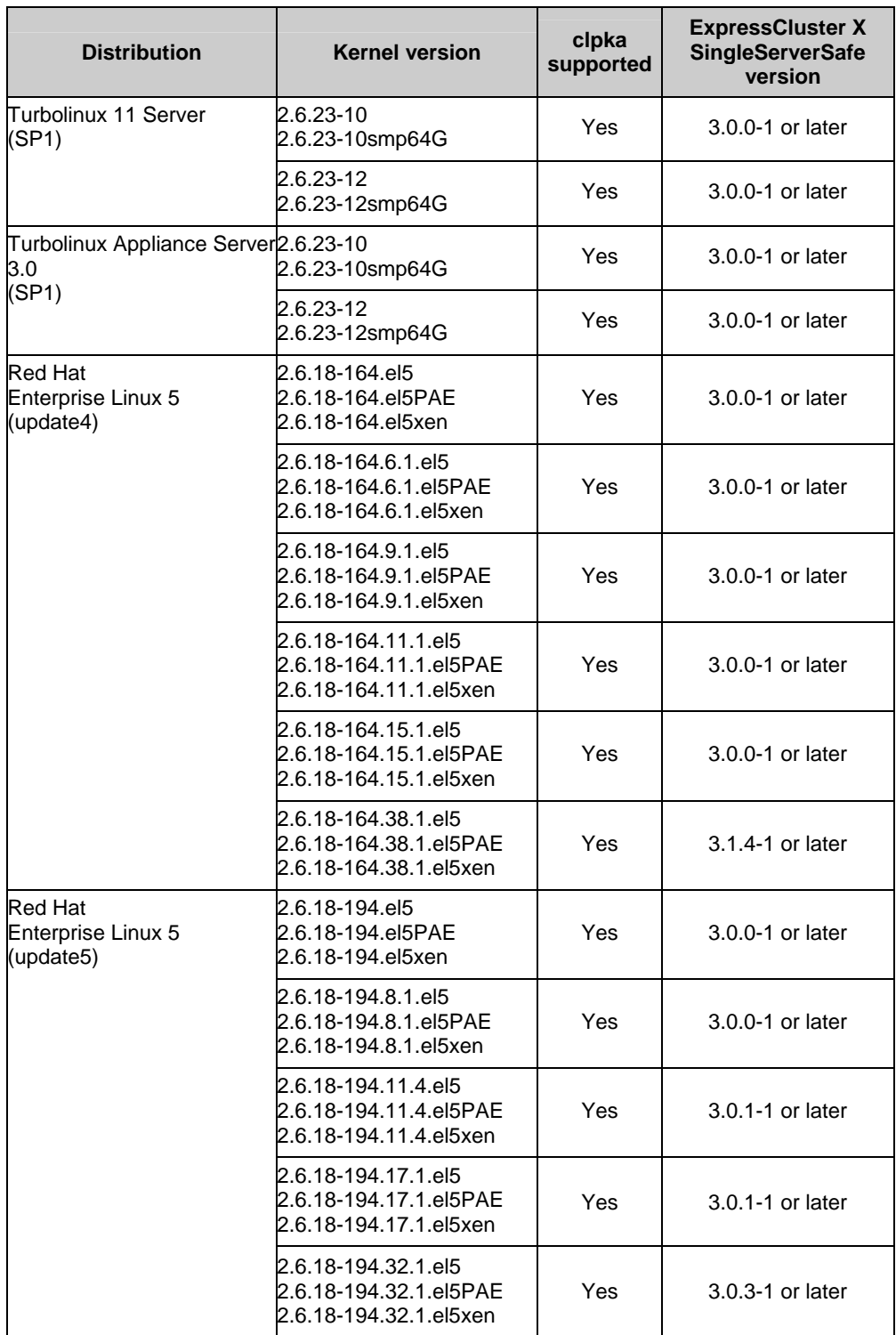

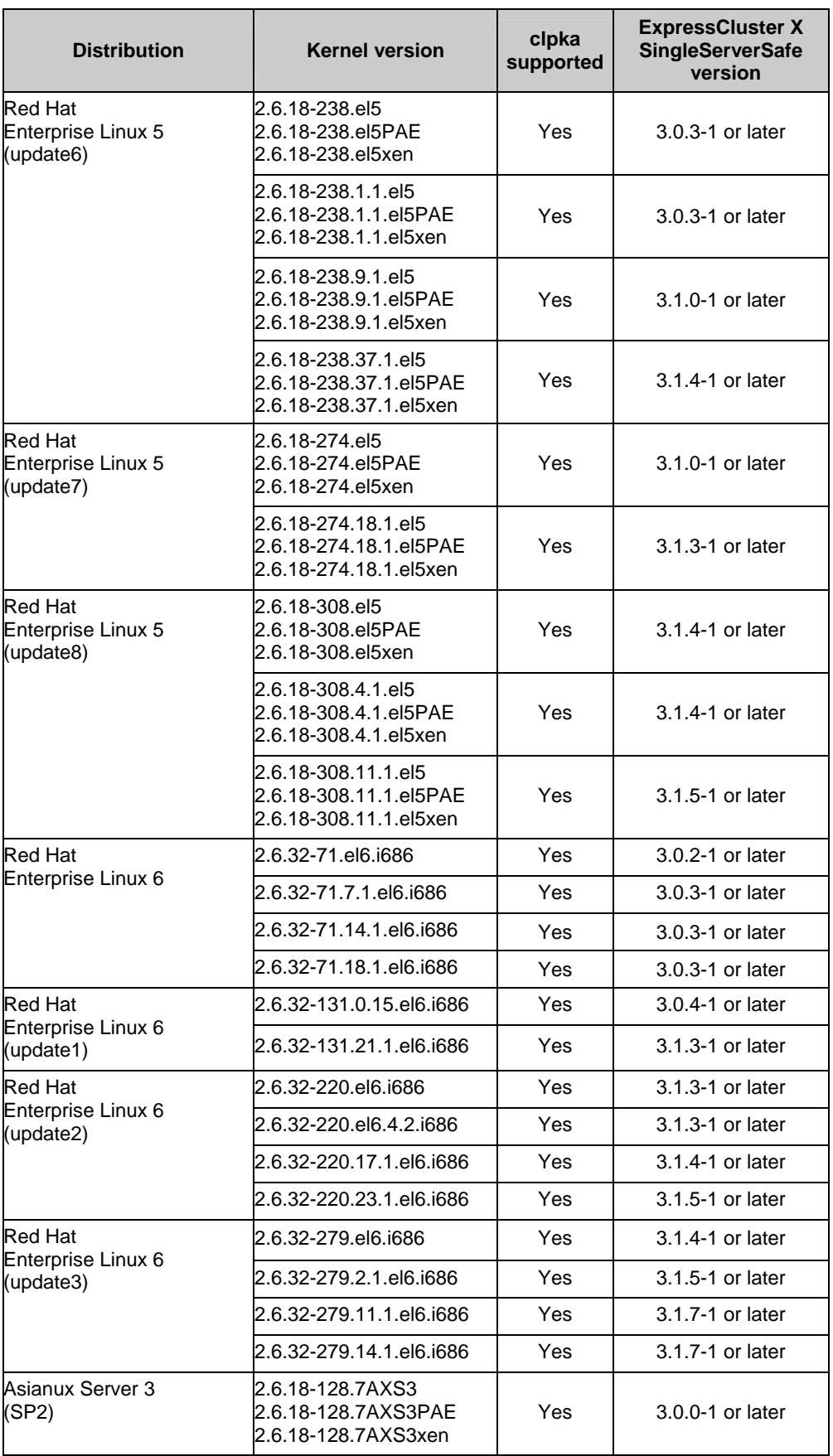

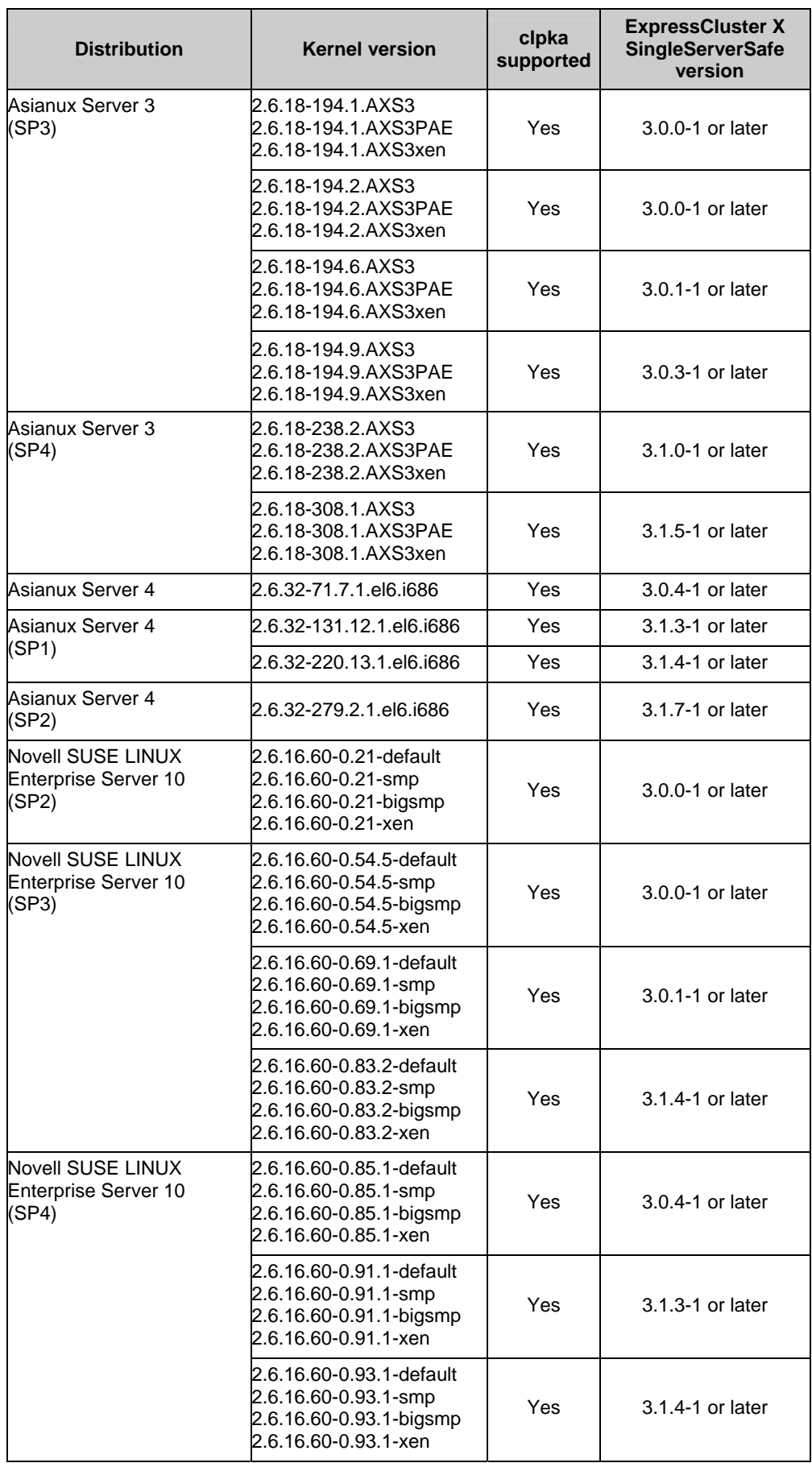

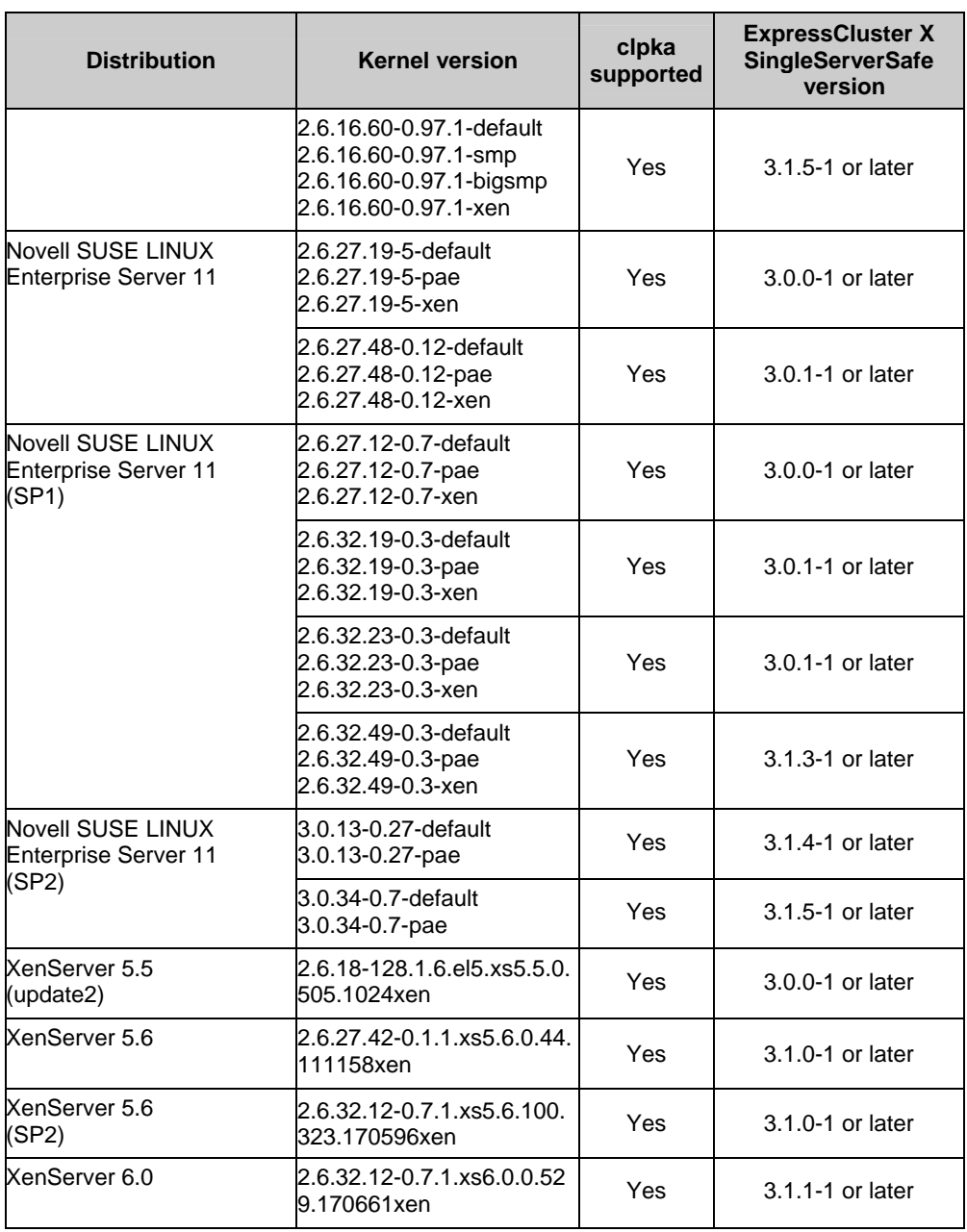

### **x86\_64**

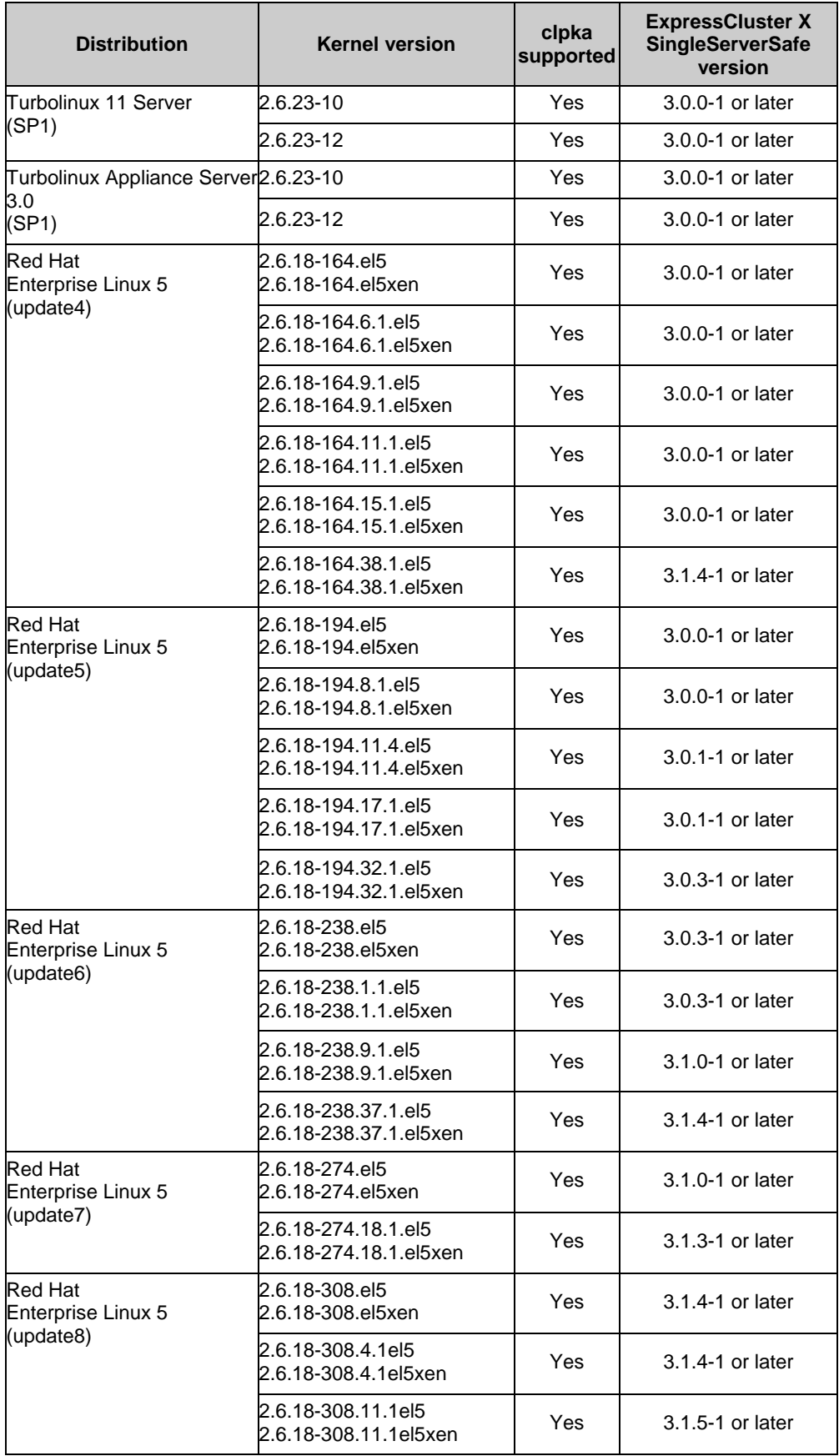

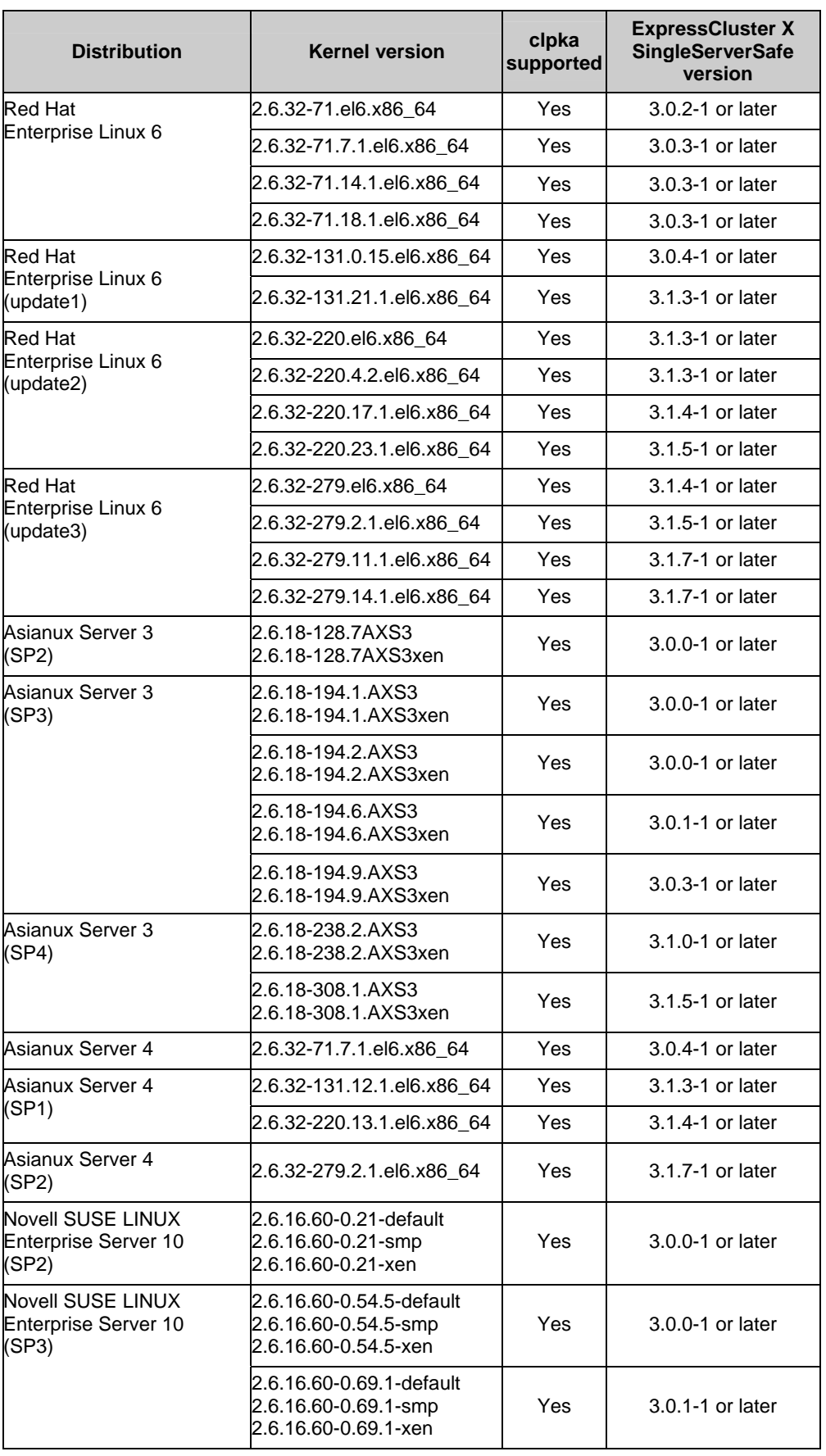

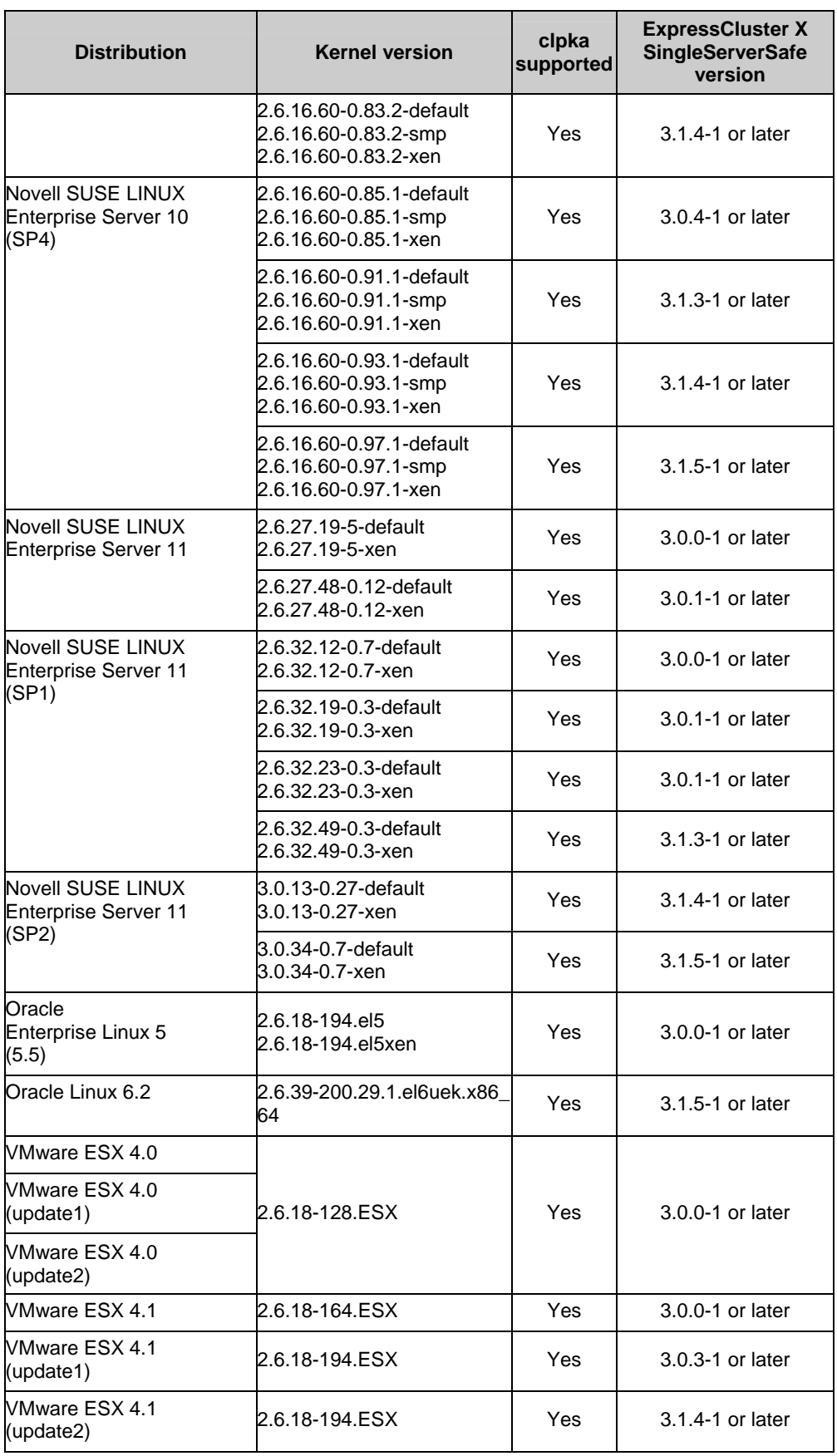

# <span id="page-27-0"></span>**Applications supported by the monitoring options**

Version information of the applications to be monitored by the monitor resources is described below.

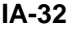

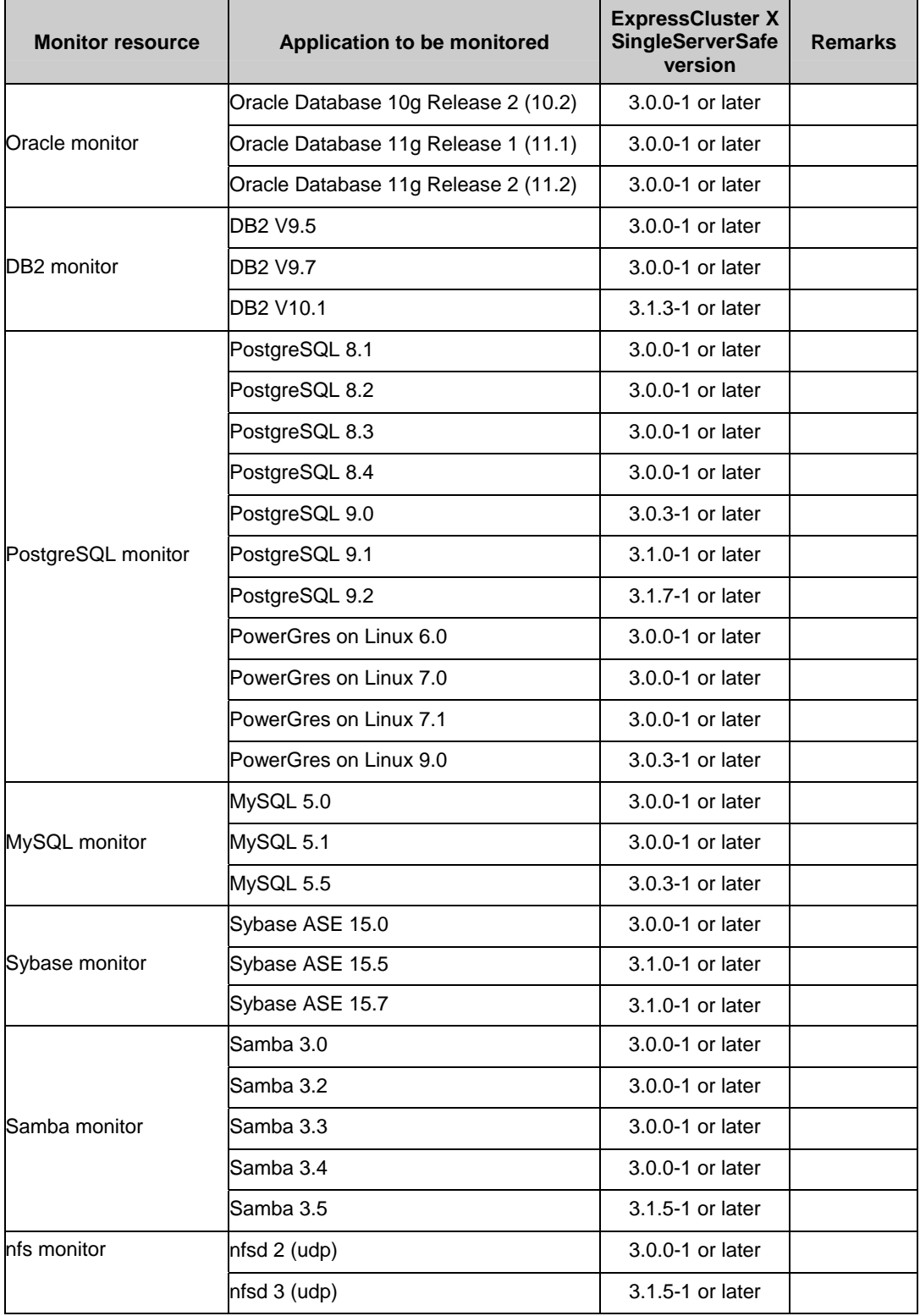

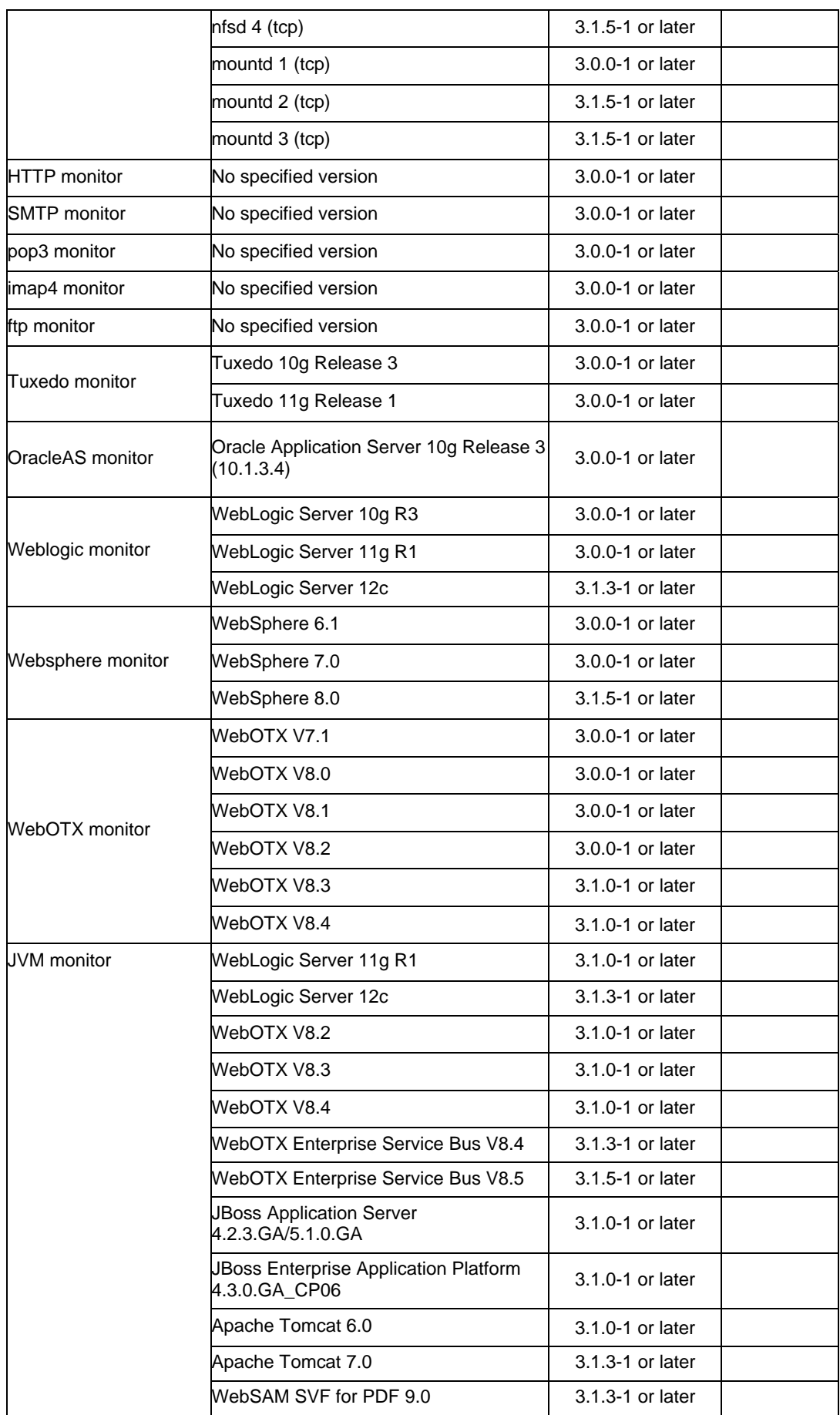

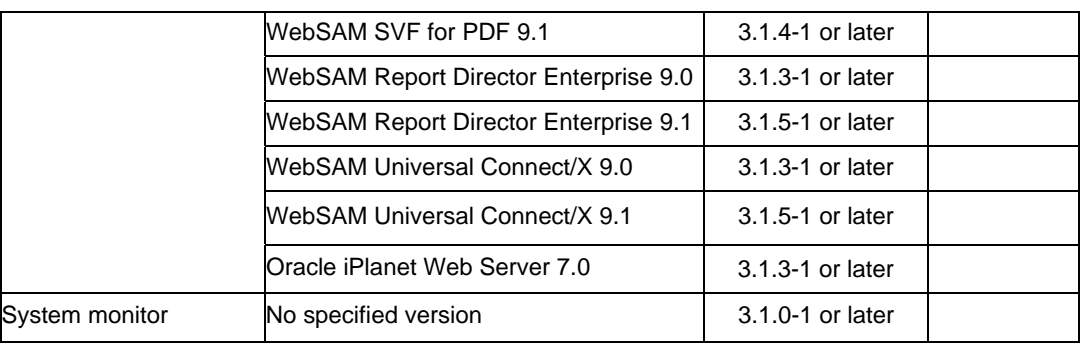

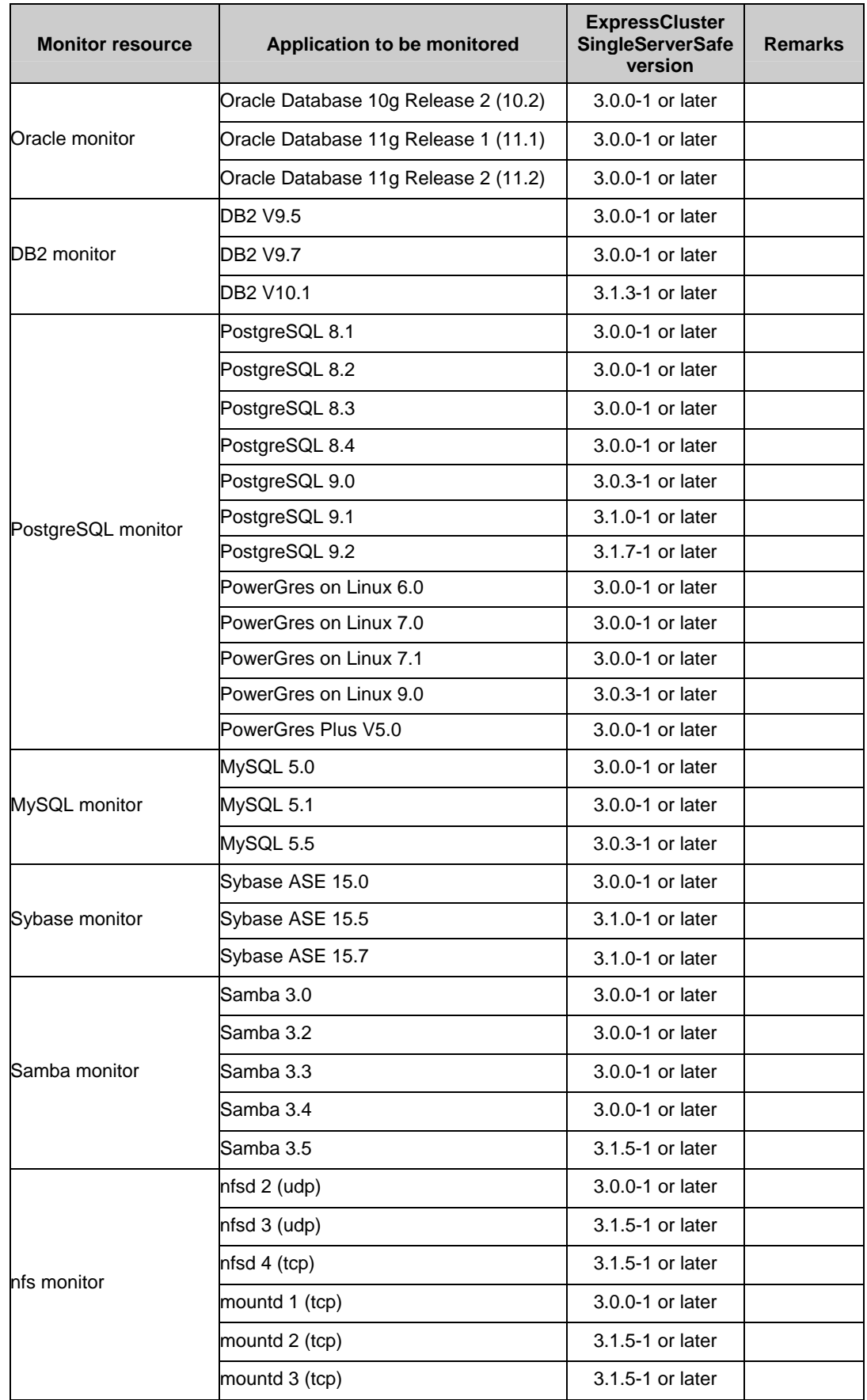

### **x86\_64**

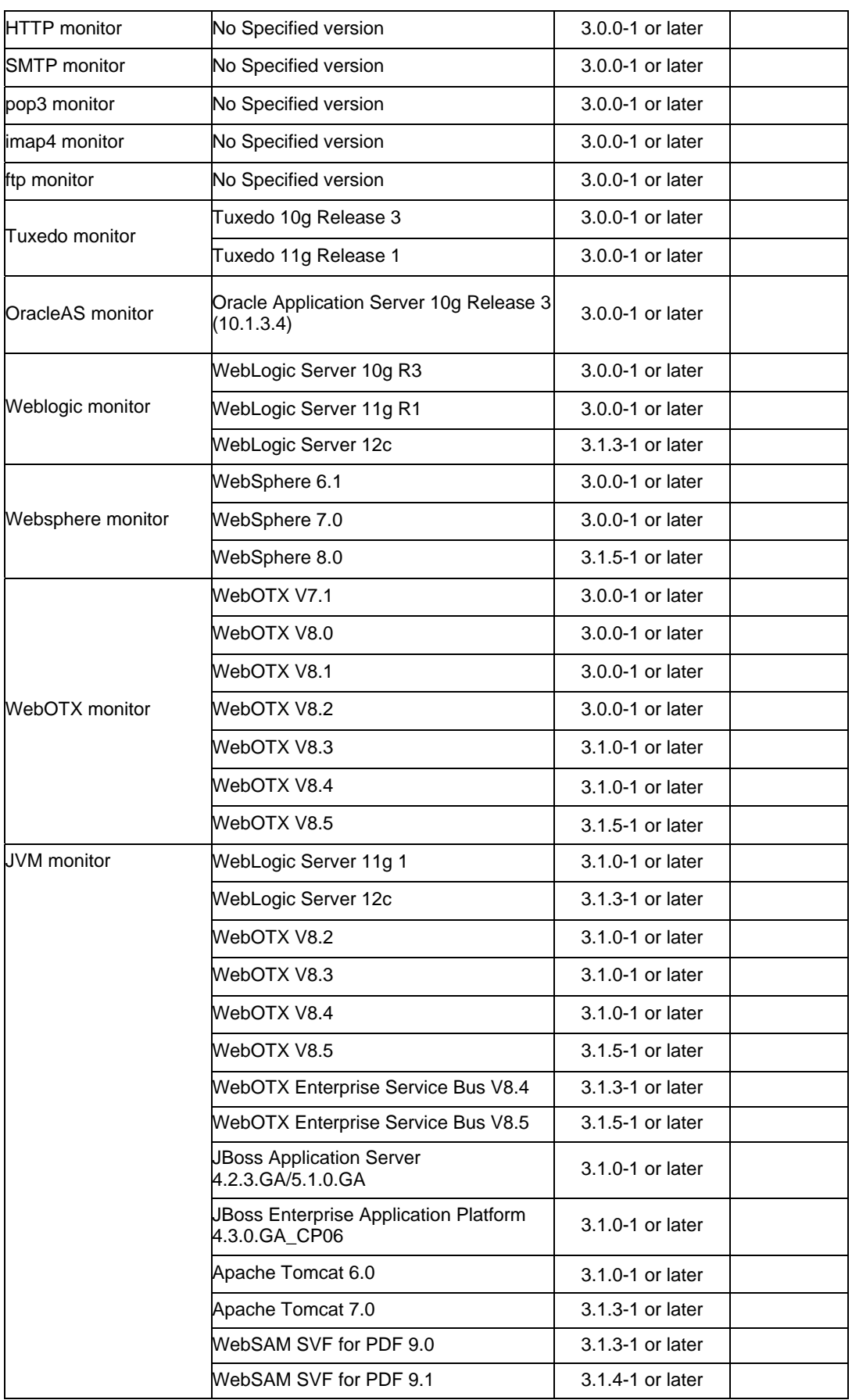

ExpressCluster X SingleServerSafe 3.1 for Linux Installation Guide

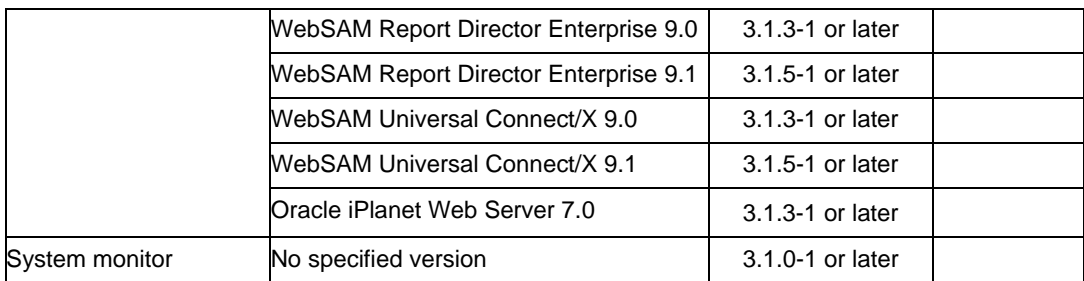

## <span id="page-33-0"></span>**Operation environment for SNMP linkage functions**

The tables below list the SNMP agents on which the operation of the SNMP linkage functions was verified.

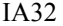

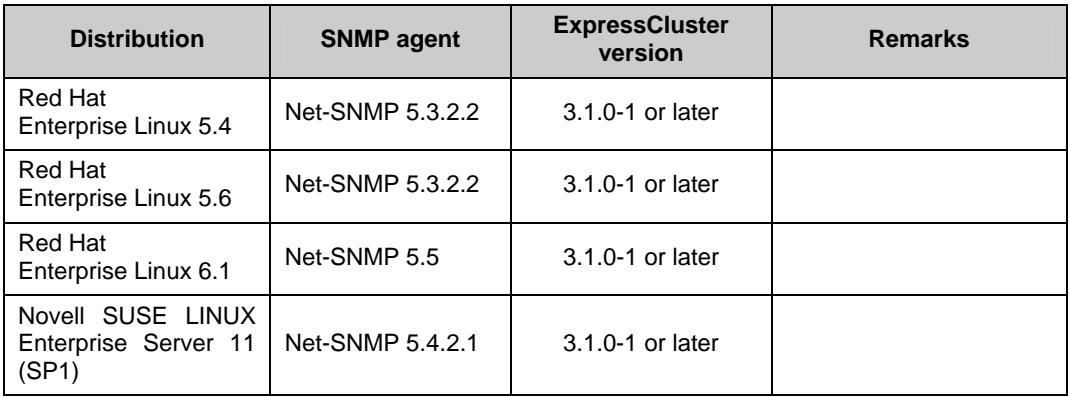

#### x86\_64

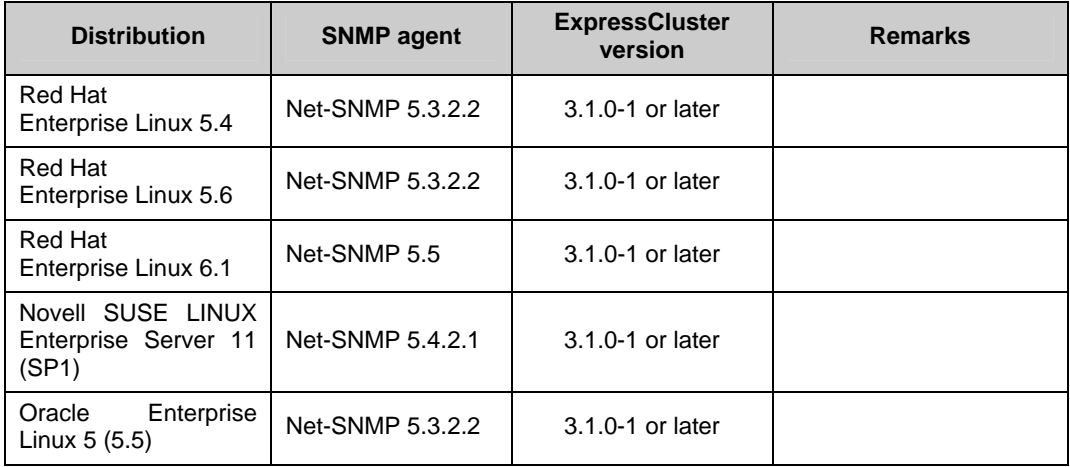

**Note:**Use Novell SUSE LINUX Enterprise Server 11 (SP1) or later to obtain SNMP information on a Novell SUSE LINUX Enterprise Server.

## <span id="page-34-0"></span>**Operation environment for JVM monitor**

The use of the JVM monitor requires a Java runtime environment.

Java® Runtime Environment Version6.0 Update 21 (1.6.0\_21) or later

Java® SE Development Kit Version  $6.0$  Update  $21(1.6.0\_21)$  or later

Java® Runtime Environment Version7.0

 $\mathop{\rm Jac}\nolimits^\circledR$ SE Development Kit Version 7.0

Open JDK

The tables below list the load balancers that were verified for the linkage with the JVM monitor. IA32

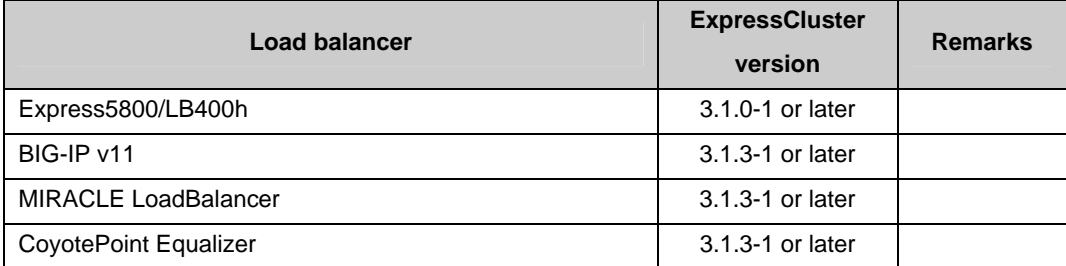

#### x86\_64

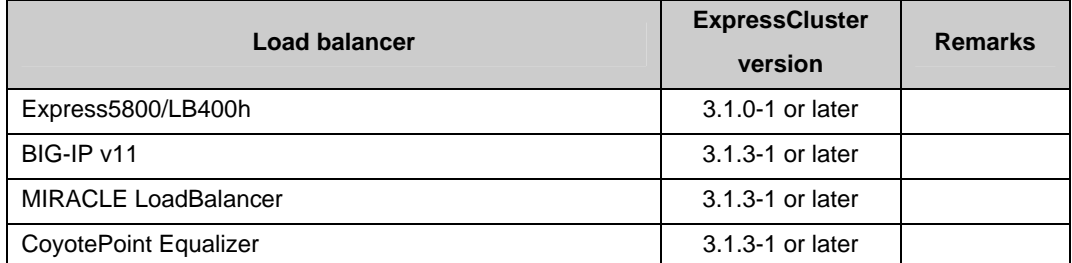

# <span id="page-35-0"></span>**Preparing and verifying the server environment before installation**

After installing the hardware, verify the following:

- **1.** Network settings (Required)
- **2.** Root file system (Required)
- **3.** Firewall settings (Required)

## <span id="page-35-1"></span>**1. Verifying the network settings (Required)**

Check the following network settings by using the ifconfig and ping commands.

- ◆ IP Address
- ◆ Host name

## <span id="page-35-2"></span>**2. Verifying the root file system (Required)**

It is recommended to use a file system which is capable of journaling for the root file system in the operating system. Linux (version 2.6 or later) supports journaling file systems such as ext3, JFS, ReiserFS, and XFS.

#### **Important:**

If a file system that is not capable of journaling is used, you must run an interactive command (fsck for the root file system) when rebooting the server after server or OS stop (when normal shutdown could not be done).
## **3. Verifying the firewall settings (Required)**

By default, ExpressCluster X SingleServerSafe uses the port numbers below. You can change these port numbers by using the Builder. Do not access any of these port numbers from a program other than ExpressCluster X SingleServerSafe. When setting up a firewall, set up ExpressCluster X SingleServerSafe so that it can access the port numbers below.

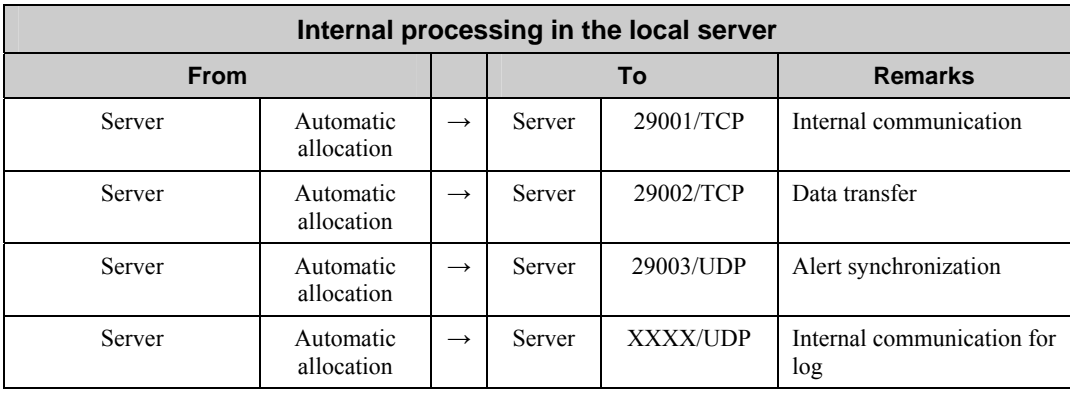

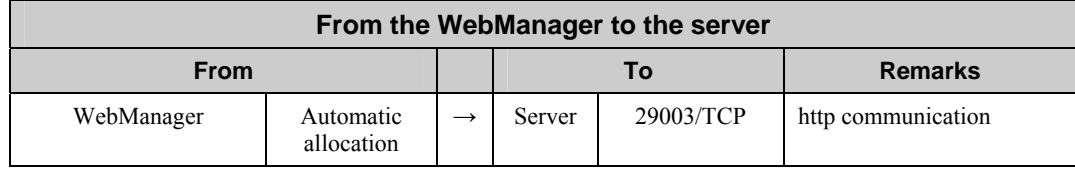

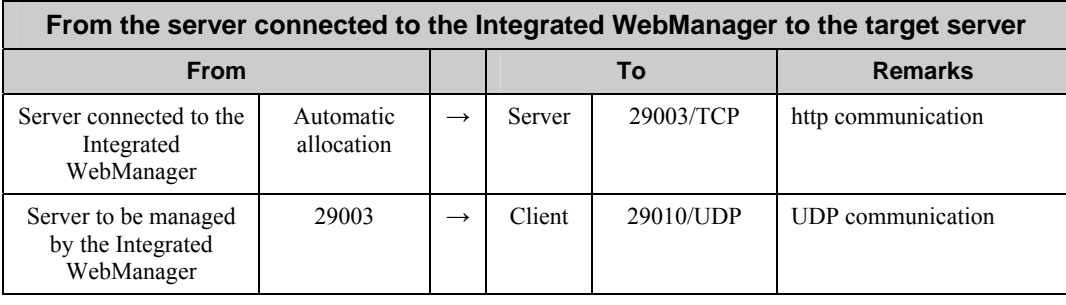

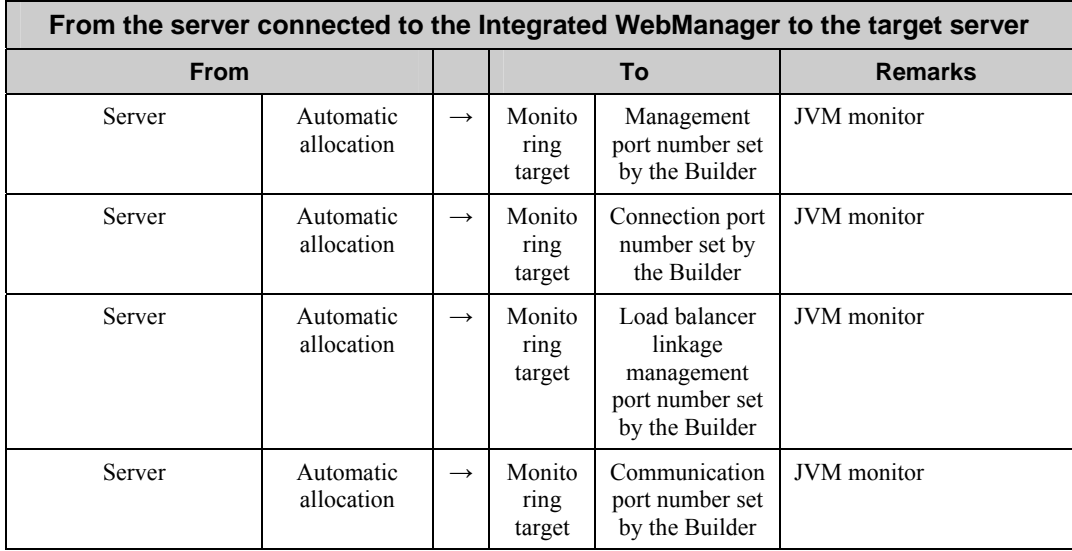

### **Note 1:**

An available port number at the time is automatically assigned. **Note 2:** 

On the **Port Number** tab in **Cluster Properties**, select **UDP** for log communication, and use the port number specified for **Port Number**. The default log communication method, **UNIX Domain**, does not use a communication port.

# <span id="page-38-0"></span>**Chapter 2 Installing ExpressCluster X SingleServerSafe**

This chapter describes how to install ExpressCluster X SingleServerSafe. To install ExpressCluster X SingleServerSafe, install the ExpressCluster X SingleServerSafe, which is the main module of ExpressCluster SingleServerSafe. If you have a separate machine for setting up SingleServerSafe, install the Builder on that machine.

This chapter covers:

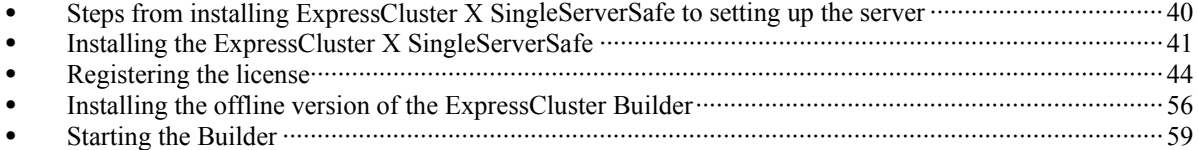

## <span id="page-39-0"></span>**Steps from installing ExpressCluster X SingleServerSafe to setting up the server**

The following summarizes the steps of ExpressCluster X SingleServerSafe installation, system creation, license registration, and confirmation of the installed system described in this chapter.

Before proceeding to the steps, make sure to read [Chapter 1,](#page-6-0) ["About ExpressCluster X](#page-12-0)  [SingleServerSafe](#page-12-0)" to confirm the system requirements and configuration.

### 1. Installing the ExpressCluster X SingleServerSafe

Install the ExpressCluster X SingleServerSafe, which is the core ExpressCluster X SingleServerSafe module, on each target server.

#### 2. Registering the license

Register the license by running the clplcnsc command.

### 3. Creating the configuration data by using the ExpressCluster Builder

Create the configuration data by using the ExpressCluster Builder.

Refer to Chapter 2, "Creating configuration data" in the *ExpressCluster X SingleServerSafe Configuration Guide*.

### 4. Setting up a server

Apply the configuration data created using the Builder to set up a server.

When using the online version of the ExpressCluster Builder, Apply the configulation date by using it or clpcfctrl command.

When using the offline version of the ExpressCluster Builder, Apply the configulation date by using clpcfctrl command.

Refer to Chapter 2, "Creating the configuration data" in the *ExpressCluster X SingleServerSafe Configuration Guide*.

#### 5. Verifying the cluster status using the WebManager

Check the status of the server by using the ExpressCluster WebManager. Refer to Chapter 3, "Verifying the system" in the *ExpressCluster X SingleServerSafe Configuration Guide*.

#### **Related Information:**

Refer to the *ExpressCluster X SingleServerSafe Configuration Guide* as you proceed in accordance with the procedures in this guide. For the latest information on the system requirements and release information, see [Chapter 1,](#page-6-0) ["About ExpressCluster X](#page-12-0)  [SingleServerSafe](#page-12-0)" and [Chapter 4,](#page-6-1) ["Latest version information](#page-68-0)" in this guide.

## <span id="page-40-0"></span>**Installing the ExpressCluster X SingleServerSafe**

Install the ExpressCluster X SingleServerSafe, which is the main module of ExpressCluster X SingleServerSafe, into the target server machine.

License registration is required in installing the ExpressCluster X SingleServerSafe. Make sure to have the required license file or license sheet.

### **Installing ExpressCluster X SingleServerSafe for the first time**

To install ExpressCluster X SingleServerSafe, follow the procedure below.

```
Note:
```
Log in as a root user when installing the ExpressCluster X SingleServerSafe RPM.

- **1.** Mount (mount) the installation CD-ROM.
- **2.** Run the rpm command to install the package file. The installation RPM varies depending on the products.

Navigate to the folder, /Linux/3.1/en/server, in the CD-ROM and run the following:

```
rpm –i expressclssss-version.architecture.rpm
```
The architecture is i686 or x86 64. Select one of them according to the environment where the server RPM is installed. Verify the architecture by running the arch command.

The installation starts.

**Note:**ExpressCluster X SingleServerSafe will be installed in the following directory. You will not be able to uninstall the ExpressCluster if you change this directory. Installation directory: /opt/nec/clusterpro

- **3.** When the installation is completed, unmount (umount) the installation CD-ROM.
- **4.** Remove the installation CD-ROM.

### **Related Information:**

The use of the SNMP linkage function requires additional settings. For how to set up the SNMP linkage function, see ["Setting up the SNMP linkage function"](#page-41-0)

### <span id="page-41-0"></span>**Setting up the SNMP linkage function**

To handle information acquisition requests on SNMP, Net-SNMP must be installed separately and the SNMP linkage function must be registered separately.

Follow the procedure below to set up the SNMP linkage function.

#### **Note 1:**

To set up the SNMP linkage function, you must log in as the root user.

#### **Note 2:**

The description related to Net-SNMP in the installation procedure may vary depending on the distribution.

- **1.** Install Net-SNMP.
- **2.** Stop the snmpd daemon.

**Note:** The daemon can usually be stopped by the following command: **/etc/init.d/snmpd stop**

**3.** Register the SNMP linkage function of ExpressCluster in the configuration file for the snmpd daemon.

Open the configuration file with a text editor, and then add the following description to the end of the file.

dlmod clusterManagementMIB /opt/nec/clusterpro/lib/libclpmgtmib.so

### **Note 1:**

The configuration file for the Net-SNMP snmpd daemon is usually located in the following directory:

/etc/snmp/snmpd.conf

### **Note 2:**

Add the OID of ExpressCluster in the MIB view (view definition by snmpd.conf) permitted by the snmpd daemon.

The OID of ExpressCluster is ".1.3.6.1.4.1.119.2.3.207".

**4.** Create symbolic links to libraries needed by the SNMP linkage function.

The following three symbolic links are needed.

 libnetsnmp.so libnetsnmpagent.so libnetsnmphelpers.so

Follow the procedure below to create the symbolic links.

4 - 1. Confirm the presence of the symbolic links.

Change to following directory.

If those symbolic links exist in the following directory, proceed to step 5.

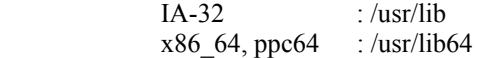

4 - 2. Create symbolic links

Run the following commands.

- ln -s libnetsnmp.so.X libnetsnmp.so
- ln -s libnetsnmpagent.so.X libnetsnmpagent.so
- ln -s libnetsnmphelpers.so.X libnetsnmphelpers.so

Substitute a numeric value for X according to the environment.

**5.** Start the snmpd daemon.

**Note:** The daemon can usually be started by the following command: **/etc/init.d/snmpd start**

### **Related Information:**

You must cancel the settings of the SNMP function when uninstalling the ExpressCluster Server. For how to cancel the settings of the SNMP linkage function, see ["Canceling the SNMP linkage](#page-64-0)  [function settings](#page-64-0)"

### **Note:**

The settings required for SNMP communication are to be made on the SNMP agent.

## <span id="page-43-0"></span>**Registering the license**

### **Registering the CPU license**

You must register the CPU license to run the system you create.

**Related Information:** When the virtual server exists in the cluster system to be constructed, VM node license can be used not CPU license for the virtual server. CPU license and VM node license cannot be mixed. For the details about registration of VM node license, see ["Registering the VM node license"](#page-47-0).

There are two ways of license registration; using the information on the license sheet and specifying the license file. These two ways are described for both the product and trial versions.

### **Product version**

- Specify the license file as the parameter of the license management command. (Refer to "[Registering the license by specifying the license file \(for both the product version](#page-44-0)  [and trial version\)](#page-44-0)".)
- Register the license by running the license management command and interactively entering the license information that comes with the licensed product. (Refer to "[Registering the license interactively from the command line \(product version\)](#page-45-0)".)

### **Trial version**

 Specify the license file as the parameter of the license management command. (Refer to "[Registering the license by specifying the license file \(for both the product version](#page-44-0)  [and trial version\)](#page-44-0)".)

### <span id="page-44-0"></span>**Registering the license by specifying the license file (for both the product version and trial version)**

The following describes how you register the license by specifying the license file when you have a license for the product version or trial version.

Check the following before executing these steps.

- You can log on as a root user to the server on which you are going to set up a system.
- **1.** Log on to the server you are going to set up as a root user, and then run the following command:

### **# clplcnsc –i** *filepath* **–p** *PRODUCT-ID*

Specify the path to the license file for *filepath* specified by the -i option.

Specify the following product ID for *PRODUCT-ID* specified by the -p option. Enter the product ID of the product which you are using.

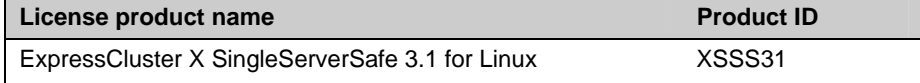

When the command is successfully executed, the message "Command succeeded." is displayed in the console. If another message is displayed, refer to Chapter 2, "ExpressCluster X SingleServerSafe command reference" in the *ExpressCluster X SingleServerSafe Operation Guide*.

**2.** Run the following command to verify the licenses registered. In *PRODUCT-ID*, enter the product ID specified in step 1.

**# clplcnsc –l –p** *PRODUCT-ID*

- **3.** When an optional product is not used, proceed to "Registering the node license".
- **4.** When not using any optional products, restart the server by using the OS shutdown command to validate the license registration and run the server. After restarting, proceed to Chapter 2, "Creating the configuration data" in the *ExpressCluster X SingleServerSafe Configuration Guide*, and follow the procedure.

## <span id="page-45-0"></span>**Registering the license interactively from the command line (product version)**

The following describes how you register the license for the product version interactively from the command line.

Before you register the license, make sure that:

- You have the license sheet you officially obtained from the sales agent. The license sheet is sent to you when you purchase the product. The values on this license sheet are used for registration.
- You can log on to the server on which you are going to set up a system as a root user.

### **Related Information:**

The clplcnsc command is used in the following procedures. For details about how to use the clplcnsc command, refer to Chapter 2, "ExpressCluster X SingleServerSafe command reference" in the *ExpressCluster X SingleServerSafe Operation Guide*.

**1.** Have the license sheet.

The instruction here is given using the values in the following license sheet as an example. When actually entering the values, modify them according to the information on your license sheet.

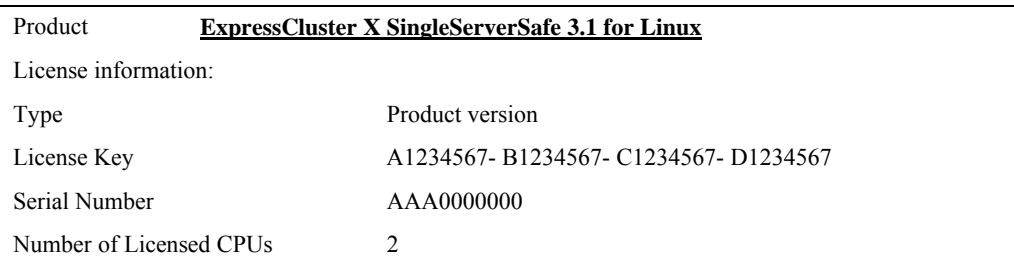

**2.** Log on to the server you are going to set up as a root user, and then run the following command:

```
# clplcnsc –i –p PRODUCT-ID
```
Specify the following product ID for *PRODUCT-ID* specified by the -p option. Enter the product ID of the product which you are using.

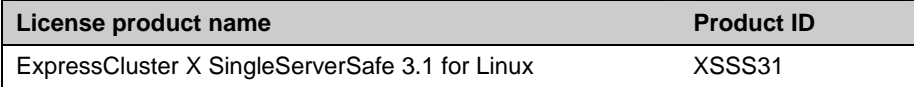

**3.** The text that prompts you to enter the license version is displayed. Enter **1** when using a product version:

```
Selection of License Version. 
   1 Product version 
   2 Trial version 
Select License Version [1 or 2]...1
```
**4.** The text that prompts you to enter the number of licenses is displayed. The default value 2 is set for the number of licenses. If the number written in your license sheet is 2, simply press ENTER without entering any value. When the value written in your license sheet is other than 2, enter the correct value and press ENTER.

Enter the number of license [0(Virtual OS) or 1 to 99 (default:2)]... *2*

**5.** The text that prompts you to enter the serial number is displayed. Enter the serial number written in your license sheet. Note this is case sensitive.

Enter serial number [Ex. XXX0000000]... *AAA0000000*

**6.** The text that prompts you to enter the license key is displayed. Enter the license key written in your license sheet. Note this is case sensitive.

```
Enter license key 
 [XXXXXXXX- XXXXXXXX- XXXXXXXX- XXXXXXXX]... 
A1234567-B1234567-C1234567-D1234567
```
When the command is successfully executed, the message "Command succeeded." is displayed in the console. If another message is displayed, refer to Chapter 2, "ExpressCluster X SingleServerSafe command reference" in the *ExpressCluster X SingleServerSafe Operation Guide*.

**7.** Run the following command to verify the licenses registered. In *PRODUCT-ID*, enter the product ID specified in step 2.

**# clplcnsc –l –p** *PRODUCT-ID* 

- **8.** When an optional product is used, proceed to "Registering the node license".
- **9.** If no optional product is used, run the OS shutdown command to reboot the server. After rebooting the server, proceed to Chapter 3, "Verifying the cluster system" in the *ExpressCluster X SingleServerSafe Configuration Guide*, and follow the procedure.

### <span id="page-47-0"></span>**Registering the VM node license**

When the virtual server exists in the cluster system to be constructed, VM node license can be used not CPU license for the virtual server.

CPU license and VM node license cannot be mixed.

There are two ways of license registration; using the information on the license sheet and specifying the license file.

### **Product version**

- Specify the license file as the parameter of the license management command. Refer to, Pag[e49,](#page-48-0) "[Registering the VM node license by specifying the license file \(Product](#page-48-0)  [version\).](#page-48-0)"
- Register the license by running the license management command and interactively entering the license information that comes with the licensed product. Refer to, Pag[e50](#page-49-0), ["Registering the VM node license interactively from the command line \(Product](#page-49-0)  [version\).](#page-49-0)"

## <span id="page-48-0"></span>**Registering the VM node license by specifying the license file (Product version).**

The following describes how you register the license by specifying the license file when you have a license for the product version.

**1.** A virtual server of which you intend to construct a cluster, log on to the server as root user and run the following command.

```
# clplcnsc -i filepath -p PRODUCT-ID
```
Specify the path to the license file for filepath specified by the  $-i$  option.

Specify the product ID for PRODUCT-ID specified by the -p option. The following is the product ID list.

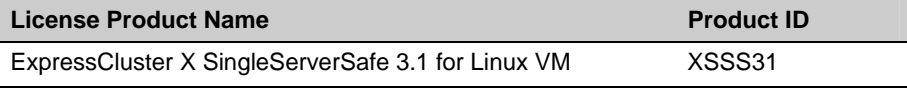

When the command is successfully executed, the message "Command succeeded" is displayed on the console. When a message other than this is displayed, see Chapter 2, "ExpressCluster X SingleServerSafe command reference" in the *ExpressCluster X SingleServerSafe Operation Guide*.

**2.** Run the following command to verify the licenses registered. In PRODUCT-ID, enter the product ID specified in Step 1 of this procedure.

# **clplcnsc -l -p** *PRODUCT-ID* 

- **3.** When using option products, see "[Registering the node license"](#page-51-0).
- **4.** When not using option products, run the OS shutdown command to reboot the server. By doing this, the license registration becomes effective and you can start using the cluster. After rebooting the server, proceed to Chapter 3, "Checking the cluster system" in the *ExpressCluster X SingleServerSafe Configuration Guide*.

### <span id="page-49-0"></span>**Registering the VM node license interactively from the command line (Product version)**

The following describes how you register the license for the product version interactively from the command line.

Before you register the license, make sure to:

- Have the official license sheet that comes with the product. The license sheet is sent to you when you purchase the product. You will enter the values on the license sheet.
- $\blacklozenge$  Be allowed to logon as root user to the virtual servers of servers constituting the cluster system.

**Related Information:** The clplcnsc command is used in the following procedures. For more information on how to use the clplcnsc command, see Chapter 2, "ExpressCluster X SingleServerSafe command reference" in the Operation Guide.

**1.** Have the license sheet.

The instruction here is given using the values in the following license sheet as an example. When actually entering the values, modify them according to the information on your license sheet.

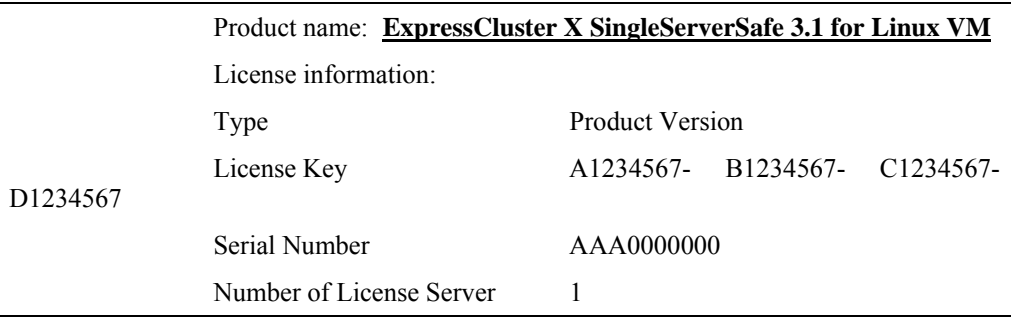

**2.** A virtual server of which you intend to construct a cluster, log on to the server as root user and run the following command.

# **clplcnsc -i -p** *PRODUCT-ID*

Specify the product ID for PRODUCT-ID specified by the -p option. The following is the product ID list. Enter the product ID corresponding to the edition you are using.

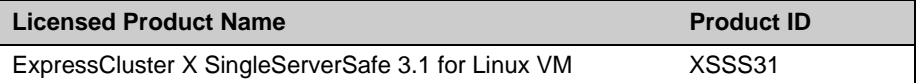

**3.** The text that prompts you to enter the license version is displayed. Enter 1 since it is a product version:

```
Selection of License Version. 
   1 Product version 
   2 Trial version 
Select License Version. [1 or 2]...1
```
- **4.** The text that prompts you to enter the number of licenses is displayed. The default value 2 is being displayed. For VM license, enter 0 and press Enter. Enter the number of license [0(Virtual OS) or 1 to 99 (default:2)]... **0**
- **5.** The text that prompts you to enter the serial number is displayed. Enter the serial number written in your license sheet. Note this is case sensitive. Enter serial number [Ex. XXX0000000]... *AAA0000000*
- **6.** The text that prompts you to enter the license key is displayed. Enter the license key written in your license sheet. Note this is case sensitive. Enter license key [XXXXXXXX- XXXXXXXX- XXXXXXXX- XXXXXXXX]... *A1234567-B1234567-C1234567-D1234567*

When the command is successfully executed, the message "Command succeeded" is displayed on the console. When a message other than this is displayed, see Chapter 2, "ExpressCluster X SingleServerSafe command reference" in the *ExpressCluster X SingleServerSafe Operation Guide*.

**7.** Run the following command to verify the licenses registered. In PRODUCT-ID, enter the product ID specified in the Step 2.

```
# clplcnsc -l -p PRODUCT-ID
```
- **8.** When using option products, see "[Registering the node license"](#page-51-0).
- **9.** When not using option products, run the OS shutdown command to reboot the server. After rebooting the server, proceed to next Chapter 3, "Checking the cluster system" in the *ExpressCluster X SingleServerSafe Configuration Guide*.

### <span id="page-51-0"></span>**Registering the node license**

It is required to register a node license for X 3.0 Agent products and X 3.0 Alert Service (hereafter referred to as "optional products") to operate them on the system.

Register the node license for the set up server on which to use optional products. There are two ways of license registration; using the information on the license sheet and specifying the license file. These two ways are described for both the product and trial versions.

### **Product version**

- Specify the license file as the parameter of the license management command. (Refer to "[Registering the license by specifying the license file \(for both the product version](#page-52-0)  [and trial version\)](#page-52-0)".)
- Register the license by running the license management command and interactively entering the license information that comes with the licensed product. (Refer to "[Registering the node license interactively from the command line \(product](#page-53-0)  [version\)"](#page-53-0).)

### **Trial version**

 Specify the license file as the parameter of the license management command. (Refer to "[Registering the license by specifying the license file \(for both the product version](#page-52-0)  [and trial version\)](#page-52-0)".)

### <span id="page-52-0"></span>**Registering the license by specifying the license file (for both the product version and trial version)**

The following describes how you register the license by specifying the license file when you have a license for the product version or trial version.

Check the following before executing these steps.

- You can log on as a root user to the server on which you are going to use an optional product.
- **1.** Of the servers you are going to set up, log on to the server on which the optional product is to be used as a root user, and then run the following command:

### **# clplcnsc –i** *filepath* **–p** *PRODUCT-ID*

Specify the path to the license file for *filepath* specified by the -i option*.*

Specify the product ID for *PRODUCT-ID* specified by the -p option. The product IDs are listed below. Enter the product ID that corresponds to the optional product you are using.

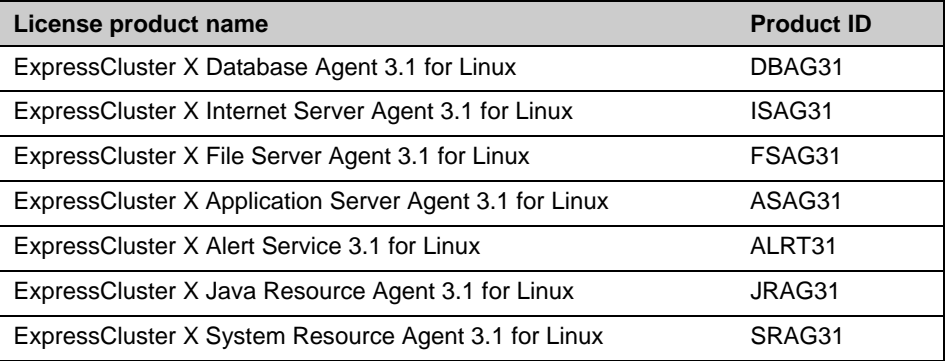

When the command is successfully executed, the message "Command succeeded." is displayed in the console. If another message is displayed, see Chapter 2, "ExpressCluster X SingleServerSafe command reference" in the *ExpressCluster X SingleServerSafe Configuration Guide*.

**2.** Run the following command to verify the licenses registered. In *PRODUCT-ID*, enter the product ID specified in step 1.

#### **# clplcnsc –l –p** *PRODUCT-ID*

**3.** Restart the server by using the OS shutdown command to validate the license registration and run the server.

After restarting, proceed to Chapter 2, "Creating the configuration data" in the *ExpressCluster X SingleServerSafe Configuration Guide*, and follow the procedure.

## <span id="page-53-0"></span>**Registering the node license interactively from the command line (product version)**

The following describes how you register the license for the product version interactively from the command line.

Before you register the license, make sure that:

- You have the license sheet you officially obtained from the sales agent. The license sheet is sent to you when you purchase the product. The number of license sheets you need is as many as the number of servers on which the option product will be used. The values on this license sheet are used for registration.
- Of the servers you are going to set up, you can log on to the server on which the optional product is to be used as a root user.

### **Related Information:**

The clplcnsc command is used in the following procedures. For details about how to use the clplcnsc command, refer to Chapter 2, "ExpressCluster X SingleServerSafe command reference" in the *ExpressCluster X SingleServerSafe Configuration Guide*.

**1.** Have the license sheet.

The instruction here is given using the values in the following license sheet (Database Agent) as an example. When actually entering the values, modify them according to the information on your license sheet.

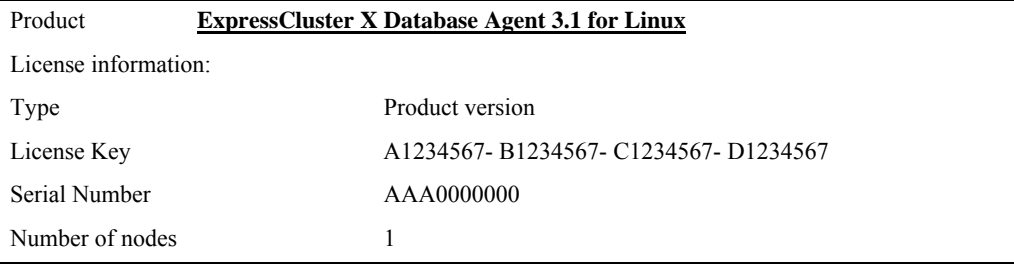

**2.** Of the servers you are going to set up, log on to the server on which the optional product is to be used as the root user, and then run the following command:

```
# clplcnsc –i –p PRODUCT-ID
```
Specify the product ID for *PRODUCT-ID* specified by the -p option. The product IDs are listed below. Enter the product ID that corresponds to the optional product you are using.

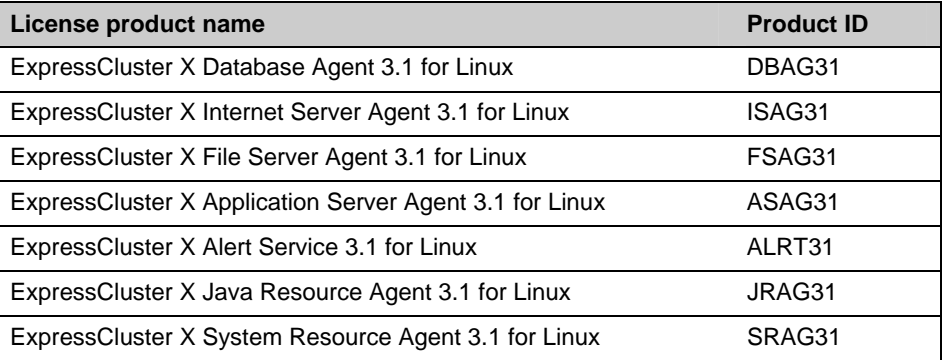

**3.** The text that prompts you to enter the license version is displayed. Enter **1** since it is a product version:

```
Selection of License Version. 
  1 Product Version<br>2 Trial Version
      Trial Version
Select License Version [1 or 2]...1
```
**4.** The text that prompts you to enter the serial number is displayed. Enter the serial number written in your license sheet. Note this is case sensitive.

Enter serial number [Ex. XXX0000000]... *AAA0000000*

**5.** The text that prompts you to enter the license key is displayed. Enter the license key written in your license sheet. Note this is case sensitive.

Enter license key [XXXXXXXX-XXXXXXXX-XXXXXXXX-XXXXXXXX]... A1234567-B1234567-C1234567-D1234567

When the command is successfully executed, the message "Command succeeded." is displayed in the console. If another message is displayed, refer to Chapter 2, "ExpressCluster X SingleServerSafe command reference" in the *ExpressCluster X SingleServerSafe Operation Guide*.

**6.** Run the following command to verify the licenses registered. In PRODUCT-ID, enter the product ID specified in the step 2.

**# clplcnsc –l –p** *PRODUCT-ID* 

**7.** Restart the server by using the OS shutdown command to validate the license registration and run the server.

After restarting, proceed to Chapter 2, "Creating the configuration data" in the *ExpressCluster X SingleServerSafe Configuration Guide*, and follow the procedure.

## <span id="page-55-0"></span>**Installing the offline version of the ExpressCluster Builder**

It is not necessary to install the offline version of the ExpressCluster Builder on the server on which ExpressCluster X SingleServerSafe is installed. If you will create or modify the configuration data of ExpressCluster X SingleServerSafe by using a machine that cannot access ExpressCluster X SingleServerSafe through a Web browser, you need to install the offline version of the ExpressCluster Builder on that machine.

### **Installing the ExpressCluster Builder into a Windows machine (offline version)**

Follow the procedures below to install the offline version of the ExpressCluster Builder .

### **Note:**

Install the ExpressCluster Builder with the administrator privileges. In case the ExpressCluster Builder has already been installed, first uninstall and install again, or install by specify another install destination.

- **1.** Insert the Installation CD-ROM to the CD-ROM drive.
- **2.** The menu screen for installation is displayed.

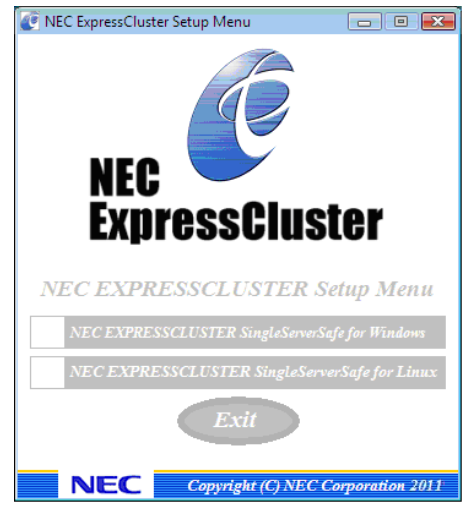

#### **Note:**

If the menu screen does not open automatically, double-click menu.exe in the root folder of the CD-ROM.

**3.** Select **ExpressCluster(R) SingleServerSafe for Linux**.

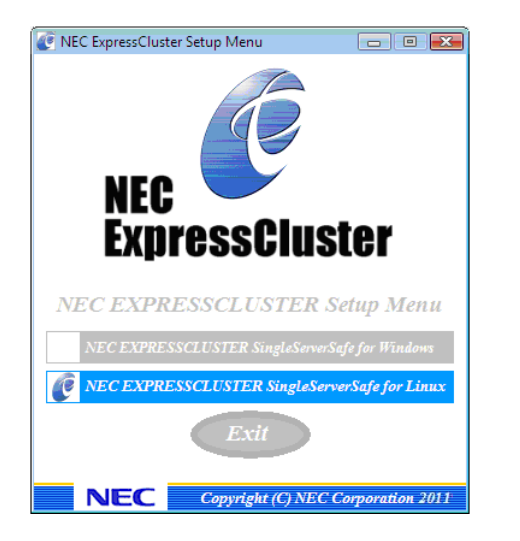

**4.** Select **ExpressCluster(R) SingleServerSafe Builder**.

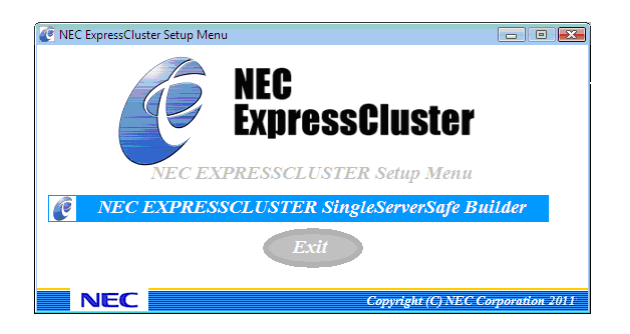

**5.** Select **ExpressCluster(R) SingleServerSafe Builder**.

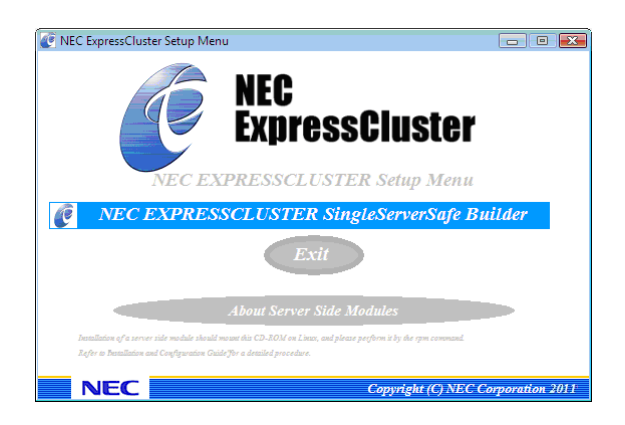

**6.** Select where to install in the **Cluster Builder self-extracting dialog** and click **Extract**.

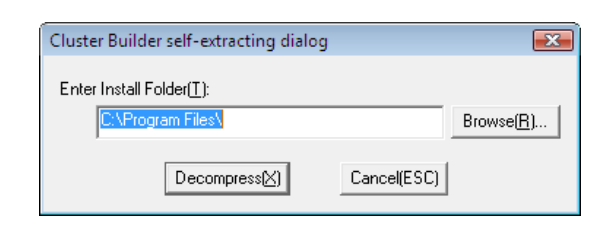

#### **Note:**

The folder \EXPRESSCLUSTER SSS \clpbuilder-l is created in the specified installation folder, and the HTML file clptrek.htm, which is for Builder window display, and various configuration data files are installed in this folder.

**7.** Click **OK** in the **ZIP self-extract** dialog box. Installation is completed.

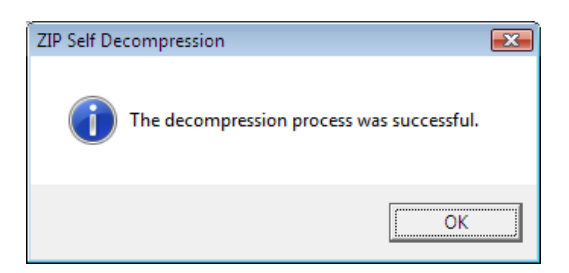

## <span id="page-58-0"></span>**Starting the Builder**

The *online version of the Builder* runs on a machine (including the local server) capable of connecting to the server that uses ExpressCluster X SingleServerSafe over the network. The Builder that you start without a network connection is called the *offline version of the Builder*. While what you see and specify on the screen are the same for both versions, the way you start the Builder and how the settings are applied differ.

The procedure for each version is described below.

### <span id="page-58-1"></span>**Starting the online version of the Builder**

To start the online version of the ExpressCluster Builder, follow the procedure below.

**1.** Start the WebManager. Start your browser, and then enter the IP address and port number of the server where ExpressCluster X SingleServerSafe is installed in the Address bar.

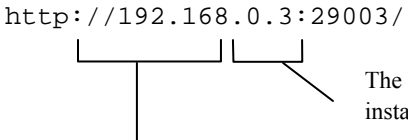

The port number for the WebManager specified at installation. (Default value 29003)

Specify the IP address of the server on which ExpressCluster X SingleServerSafe is installed. For the local server, the IP address may be specified as localhost.

### **Note 1:**

You cannot start the WebManager unless you restart the server after installing ExpressCluster X SingleServerSafe. Be sure to restart the server. **Note 2:** 

Starting the WebManager requires the JRE. Be sure to install the JRE in advance.

**2.** Click **Config Mode** on the **View** menu to switch to the setup mode (Builder (online version)).

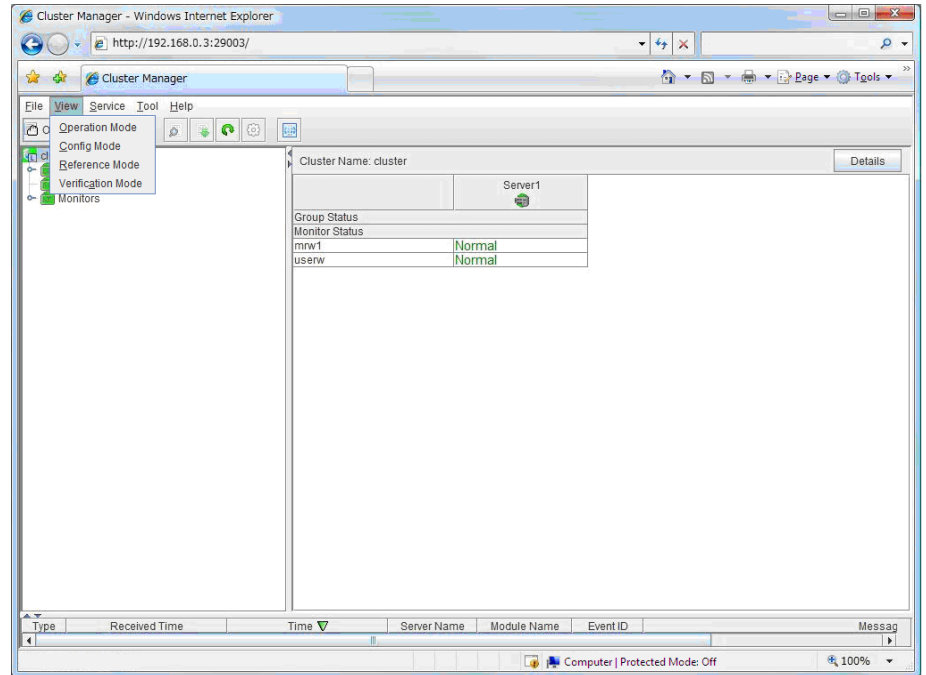

## **Starting the offline version of the Builder**

To start the offline version of the ExpressCluster Builder, follow the procedure below.

- **1.** Double-click the HTML file clptrek.htm, which is for the Builder window display and is in the installation folder.
- **2.** The browser opens.
- **3.** If a security warning is displayed, click **OK**.

![](_page_59_Picture_6.jpeg)

![](_page_59_Figure_7.jpeg)

Starting the Builder requires the JRE. Be sure to install the JRE in advance.

# **Chapter 3 Upgrading, uninstalling or reinstalling**

This chapter describes how to upgrade ExpressCluster X SingleServerSafe, uninstall and reinstall ExpressCluster X SingleServerSafe, and upgrade to ExpressCluster X.

This chapter covers:

![](_page_60_Picture_58.jpeg)

### **Linkage Information:**

For the update from X3.0 to X3.1, see "Update Guide".

## <span id="page-61-0"></span>**Updating ExpressCluster X SingleServerSafe**

An older version of ExpressCluster X SingleServerSafe can be updated to the latest version.

## **Updating the ExpressCluster X SingleServerSafe RPM**

Before starting the upgrade, read the following notes.

- ExpressCluster X SingleServerSafe 2.1 for Linux can be upgraded to ExpressCluster X SingleServerSafe 3.1 for Linux. Upgrading from other versions is not possible.
- To upgrade from ExpressCluster X SingleServerSafe 2.1 for Linux to ExpressCluster X SingleServerSafe 3.1 for Linux, the license for ExpressCluster X SingleServerSafe 3.1 for Linux (including the licenses for any used optional products) is required.

To update server rpm version 2.1.0-1 or later to 3.0.0-1 or later, perform the following procedure.

#### **Note:**

To upgrade, use an account that has root privileges.

- **1.** Run chkconfig --del *name* and follow the procedures below to disable services. For *name*, specify one of the following:
	- clusterpro\_alertsync
	- clusterpro\_webmgr
	- clusterpro
	- clusterpro\_trn
	- clusterpro\_evt
- **2.** Shut down the server by using the WebManager or clpstdn command, and then reboot it.
- **3.** Mount the installation CD-ROM.
- **4.** Make sure that the ExpressCluster services are not running, and then execute the rpm command to install the package file. The installation RPM varies depending on the architecture.

Navigate to the folder, /Linux/3.1/en/server, in the CD-ROM and run the

following:

**rpm –U expressclssss-***version***.***architecture***.rpm** 

The architecture is i686 or x86 64. Select one of them according to the environment where the server RPM is installed. Verify the architecture by running the arch command.

ExpressCluster X SingleServerSafe is installed in the directory below. You will not be able to uninstall the ExpressCluster if you change this directory.

Installation directory: /opt/nec/clusterpro

**5.** After installation, unmount (umount) and remove the installation CD-ROM.

- **6.** Run **chkconfig --add** *name* and follow the procedures below to enable the service. For *name*, specify one of the names below. For SuSE Linux, execute the command with the *--force* option.
	- clusterpro\_evt
	- clusterpro\_trn
	- clusterpro\_webmgr
	- clusterpro\_alertsync
- **7.** Restart the server.
- **8.** Register the license. For details on registering license, see "Chapter 2 [Registering the](#page-43-0)  [license"](#page-43-0) in this guide.
- **9.** Connect the WebManager to one of the server of the cluster.
- **10.** Start the Builder from the connected WebManager. For details on how to start the online Builder, see ["Starting the online version of the Builder](#page-58-1)"*.*
- **11.** Confirm that the server of the cluster is started, and then upload the configuration data from the online Builder. For details on how to operate the online Builder, see the *ExpressCluster X SingleServerSafe Configuration Guide.*
- **12.** Enable the services in the following order by running the **chkconfig --add** *name* command. Specify the following services on *name*.
	- clusterpro
- **13.** Run **Restart Manager** on the WebManager.
- **14.** Restart the browser connecting the WebManager.
- 15. Run Start Cluster on the WebManager.

## <span id="page-63-0"></span>**Uninstalling ExpressCluster X SingleServerSafe**

## **Uninstalling ExpressCluster X SingleServerSafe**

### **Note:**

You must log on as a root user to uninstall ExpressCluster X SingleServerSafe.

To uninstall ExpressCluster X SingleServerSafe, follow the procedure below.

- **1.** If the SNMP linkage function has been used, you must cancel the linkage before uninstalling ExpressCluster Server. For how to cancel the settings of the SNMP linkage function, see "[Canceling the SNMP linkage function settings"](#page-64-0)
- **2.** Run the **chkconfig --del** *name* to disable the following services in this order.
	- clusterpro\_alertsync
	- clusterpro\_webmgr
	- clusterpro
	- clusterpro\_trn
	- clusterpro\_evt
- **3.** Shut down the server by using the WebManager or clpstdn command, and then restart it.

**4.** Run the **rpm -e expressclssss** command.

### **Note:**

Do not specify other options than the one stated above.

### **Uninstalling the offline version of the ExpressCluster Builder**

### **For Windows**

To uninstall the ExpressCluster Builder, follow the procedures below:

- **1.** Close all Web browsers (and then confirm that the JavaVM icon is no longer in the task tray).
- **2.** Delete the ExpressCluster Builder installation folder from Windows Explorer.

## <span id="page-64-0"></span>**Canceling the SNMP linkage function settings**

You must cancel the SNMP function settings before uninstalling the ExpressCluster Server.

Follow the procedure below to cancel the SNMP linkage function settings.

### **Note 1:**

To cancel the SNMP linkage function settings, you must log in as the root user.

### **Note 2:**

The description related to Net-SNMP in the uninstallation procedure may vary depending on the distribution.

1. Stop the Net-SNMP snmpd daemon.

**Note:** The daemon can usually be stopped by the following command:  **/etc/init.d/snmpd stop** 

2. Cancel registration of the SNMP linkage function in the configuration file for the snmpd daemon.

Open the configuration file with a text editor, and then delete the following line from the file.

dlmod clusterManagementMIB /opt/nec/clusterpro/lib/libclpmgtmib.so

#### **Note 1:**

The configuration file for the snmpd daemon is usually located in the following directory: /etc/snmp/snmpd.conf

### **Note 2:**

Delete the OID of ExpressCluster from the MIB view (view definition by snmpd.conf) permitted by the snmpd daemon. The OID of ExpressCluster is ".1.3.6.1.4.1.119.2.3.207".

#### 3.

If you created symbolic links at ["Setting up the SNMP linkage function](#page-41-0)", delete them.

4. Start the snmpd daemon.

**Note:** The daemon can usually be started by the following command:  **/etc/init.d/snmpd start** 

## <span id="page-65-0"></span>**Reinstalling ExpressCluster X SingleServerSafe**

## **Reinstalling the ExpressCluster SingleServerSafe**

To reinstall the ExpressCluster X SingleServerSafe, you have to prepare the cluster configuration data floppy disk created by the Builder (or the latest data floppy disk if you reconfigured the cluster).

If you do not have the cluster configuration data floppy disk created by the Builder (or the latest data floppy disk if you reconfigured the cluster) at hand, you can back up the data with the clpcfctrl command. Refer to "Backing up the configuration data" in Chapter 2, "*ExpressCluster X SingleServerSafe* Command reference" in the *ExpressCluster X SingleServerSafe Operation Guide*.

To reinstall the ExpressCluster X, follow the procedures below:

- **1.** Uninstall the ExpressCluster X SingleServerSafe. For details about the uninstallation procedure, see ["Uninstalling ExpressCluster X](#page-63-0)  [SingleServerSafe](#page-63-0)" in this chapter.
- **2.** Install the ExpressCluster X SingleServerSafe and re-create the servers. For details about the installation procedure, see [Chapter 2,](#page-38-0) ["Installing ExpressCluster X](#page-38-0)  [SingleServerSafe](#page-38-0)" in this guide.

## <span id="page-66-0"></span>**Upgrading to ExpressCluster X**

When upgrading ExpressCluster X SingleServerSafe to ExpressCluster X, you can migrate the configuration data created using the Builder (or the latest data if you changed the configuration).

In this case, save the latest configuration data before starting the upgrade. In addition to saving it to the Builder after creation, you can back up the configuration data by using the clpcfctrl command. Refer to "Backing up the configuration data" in Chapter 2, "*ExpressCluster X SingleServerSafe* Command reference" in the *ExpressCluster X SingleServerSafe Operation Guide*.

To upgrade ExpressCluster X SingleServerSafe to ExpressCluster X, follow the procedure below.

- **1.** Back up the configuration data.
- **2.** Uninstall ExpressCluster X SingleServerSafe from the server for which to perform the upgrade. For details about the uninstallation procedure, see "[Uninstalling ExpressCluster X](#page-63-0)  [SingleServerSafe](#page-63-0)" in this chapter.
- **3.** Shut down the OS when uninstalling the ExpressCluster X SingleServerSafe is completed.
- **4.** Install ExpressCluster X, and set up its environment. You can use the backup configuration data for this process. For details about how to set up ExpressCluster X, see the ExpressCluster X manual.

### **Note:**

For ExpressCluster X, register the following licenses:

- \* ExpressCluster X SingleServerSafe (two-CPU license)
- \* ExpressCluster X SingleServerSafe upgrade license
- These licenses can be used for ExpressCluster X (two-CPU license).

# <span id="page-68-0"></span>**Chapter 4 Latest version information**

The latest information on the upgraded and improved functions is described in details. The latest information on the upgraded and improved functions is described in details.

This chapter covers:

![](_page_68_Picture_47.jpeg)

## <span id="page-69-0"></span>**Latest version information**

The latest internal version of ExpressCluster X SingleServerSafe 3.1 for Linux, as of December 2012, is 3.1.7-1.

For the latest information, refer to the latest manual on ExpressCluster website.

Check the internal version of ExpressCluster X SingleServerSafe by using the WebManager. You can display the internal version of a server by selecting the icon for the server in the tree view of the WebManager.

## <span id="page-70-0"></span>**ExpressCluster X SingleServerSafe version and corresponding manual editions**

This guide assumes the version of ExpressCluster X SingleServerSafe below for its descriptions. Note the version of ExpressCluster X SingleServerSafe and corresponding manual edition.

![](_page_70_Picture_65.jpeg)

## <span id="page-71-0"></span>**Enhanced function information**

![](_page_71_Picture_131.jpeg)

The following functions have been enhanced for each minor versions.

ExpressCluster X SingleServerSafe 3.1 for Linux Installation Guide
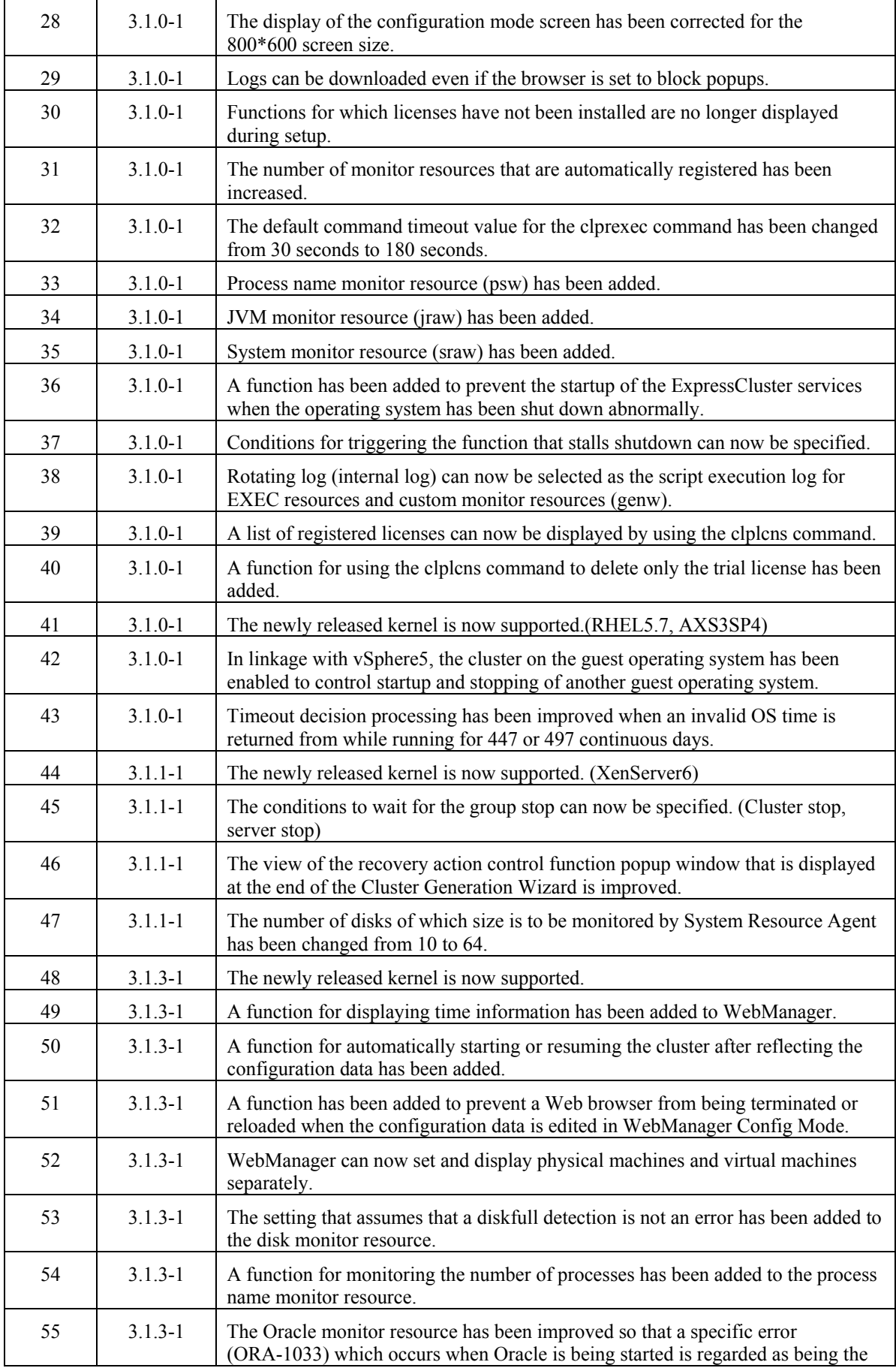

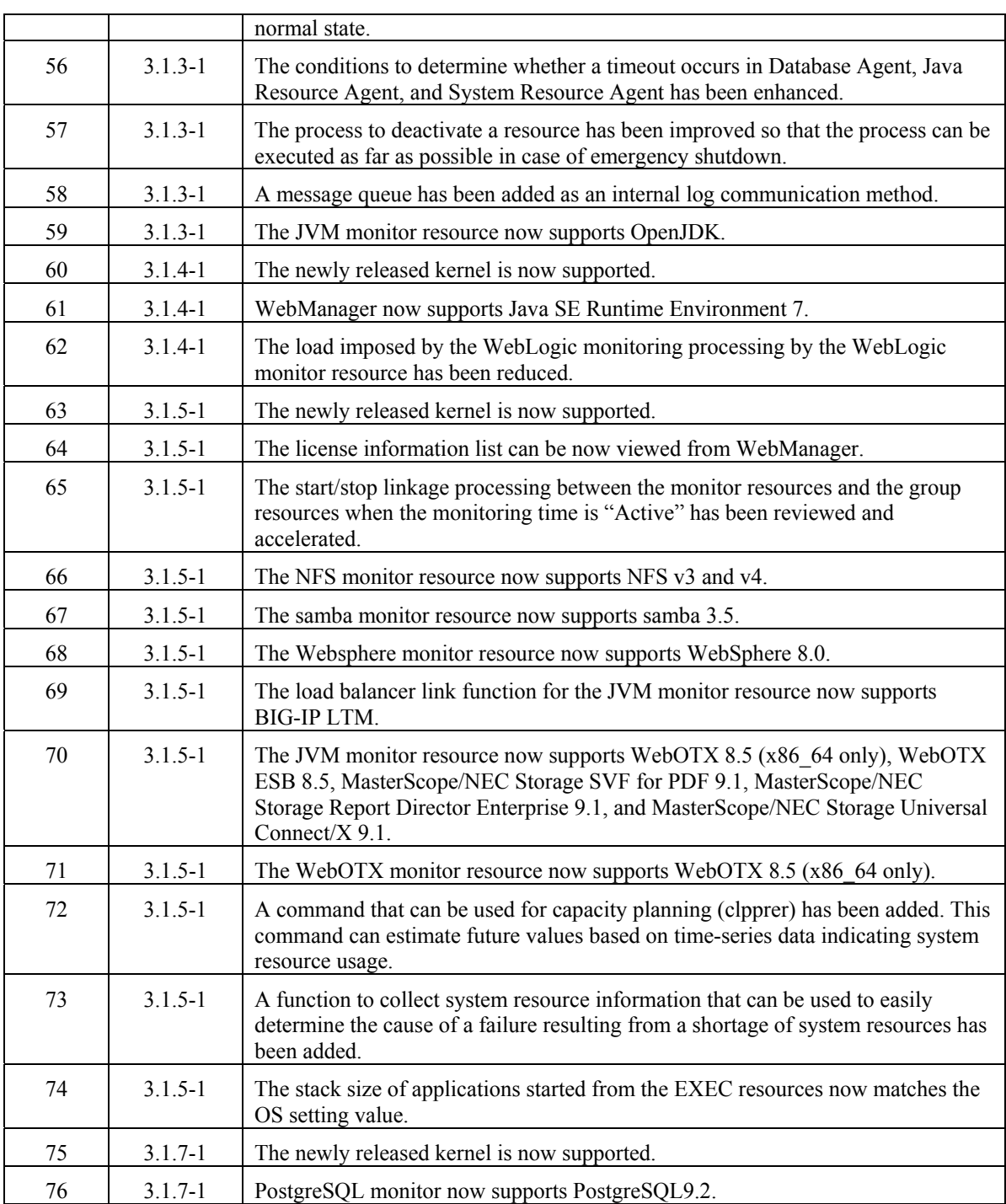

## **Corrected information**

Modification has been performed on the following minor versions.

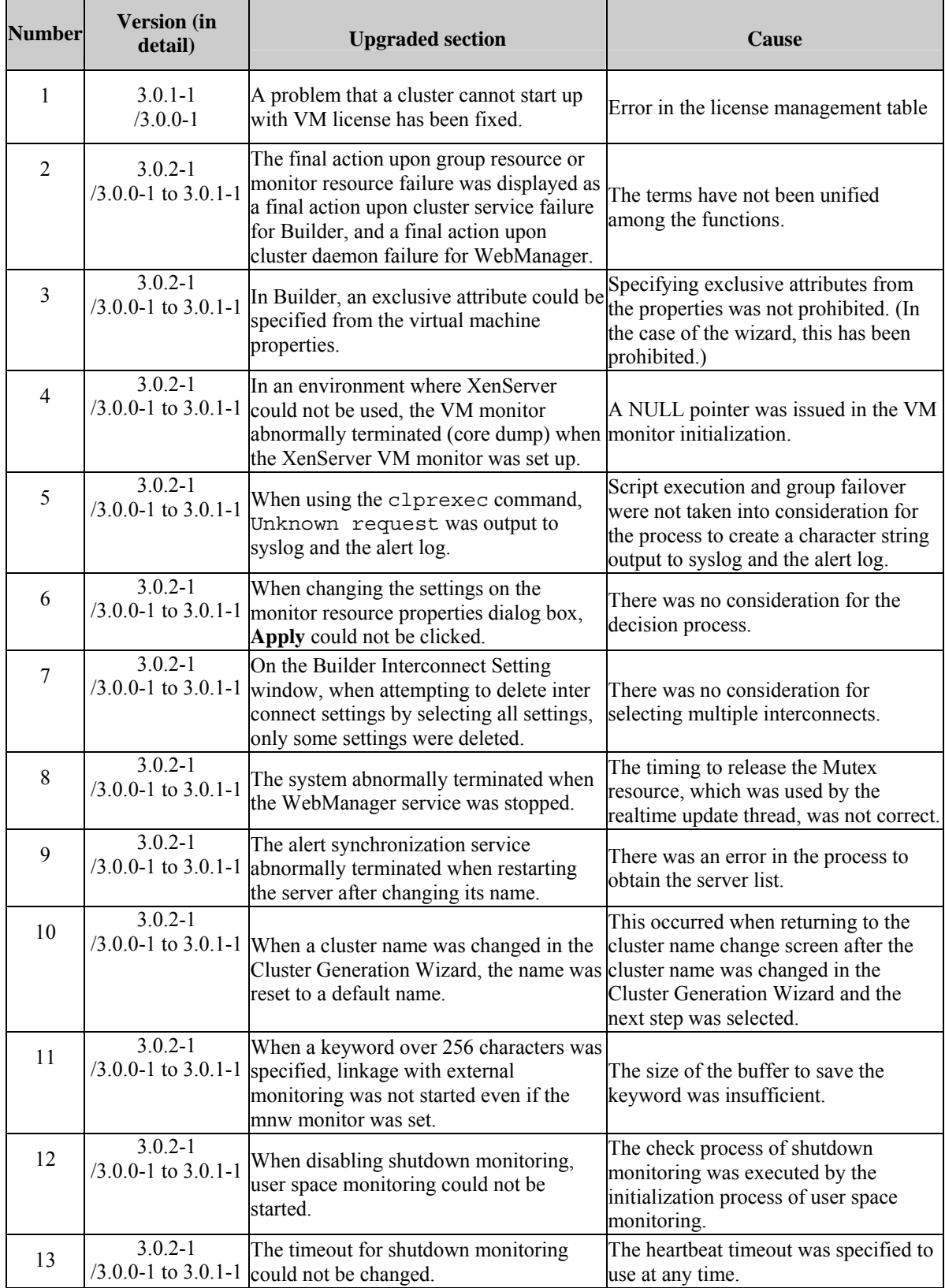

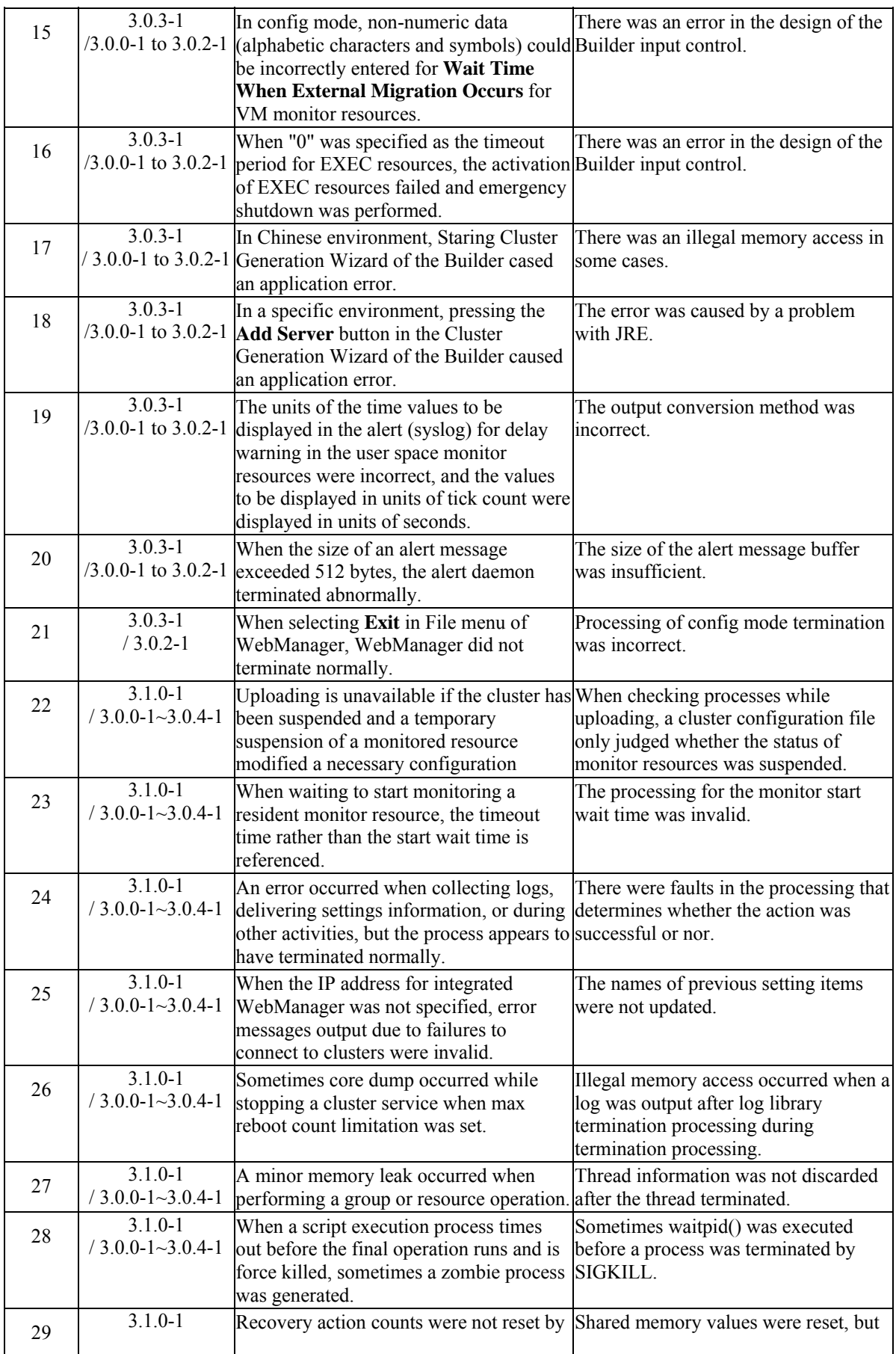

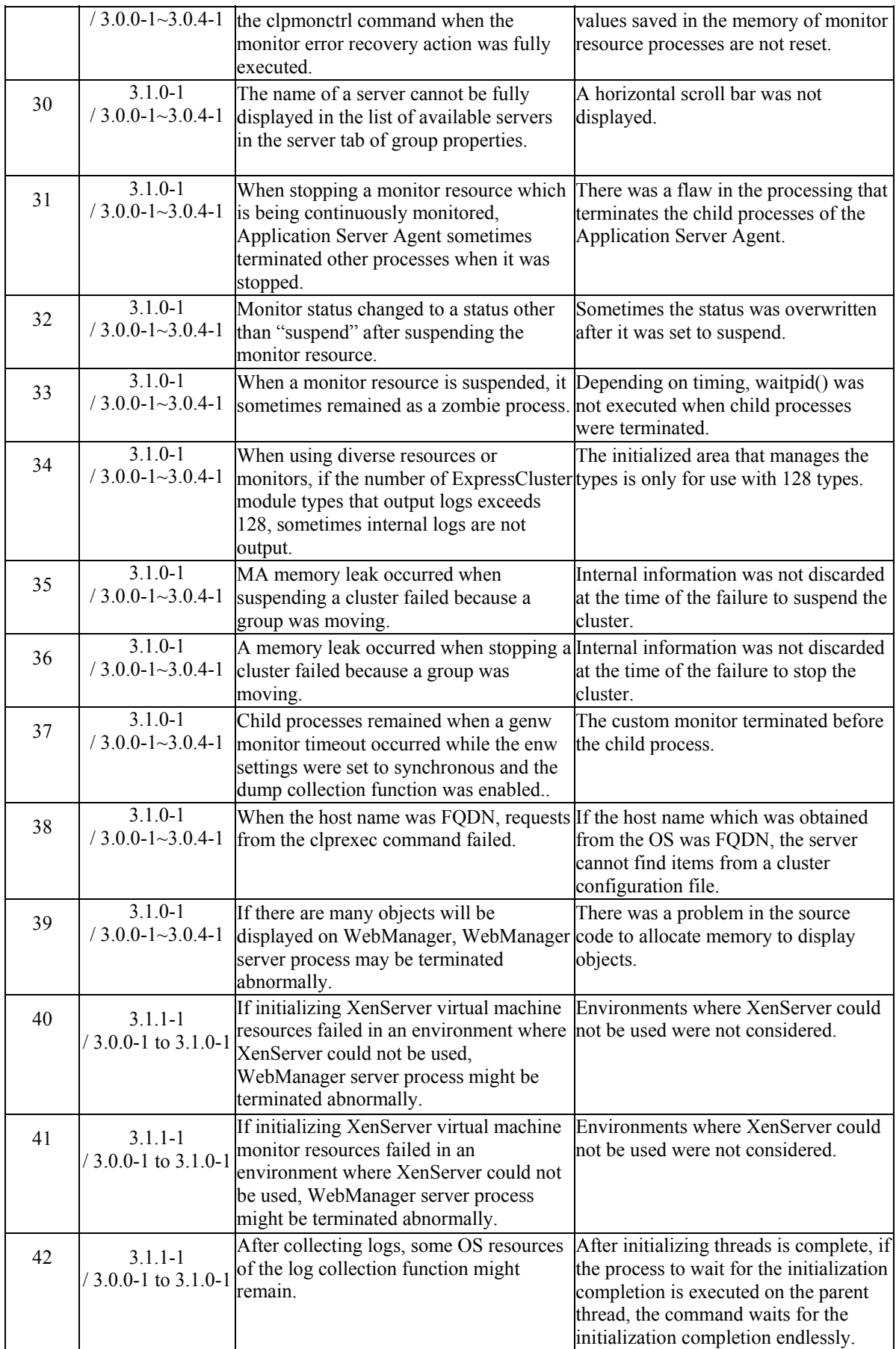

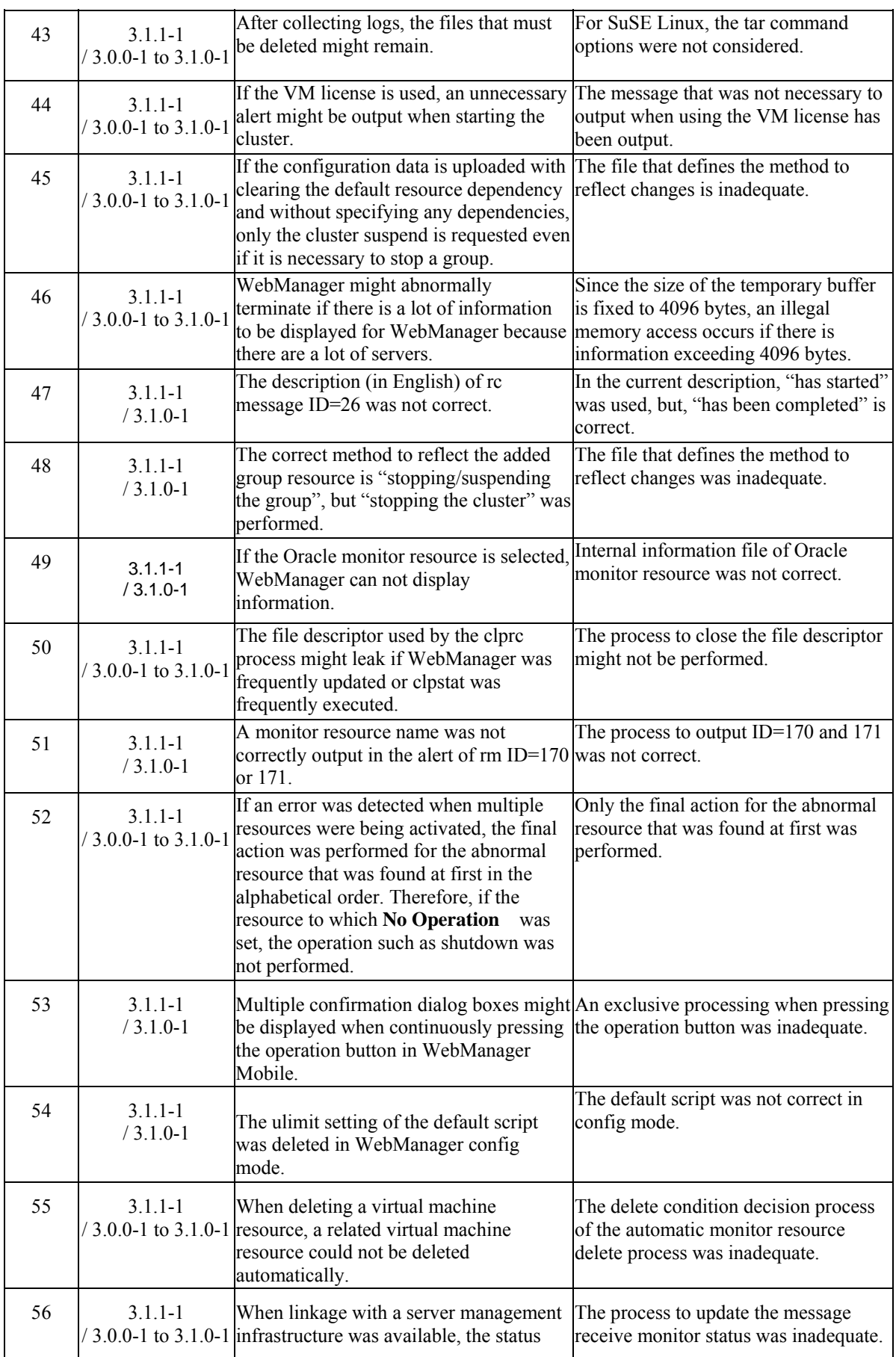

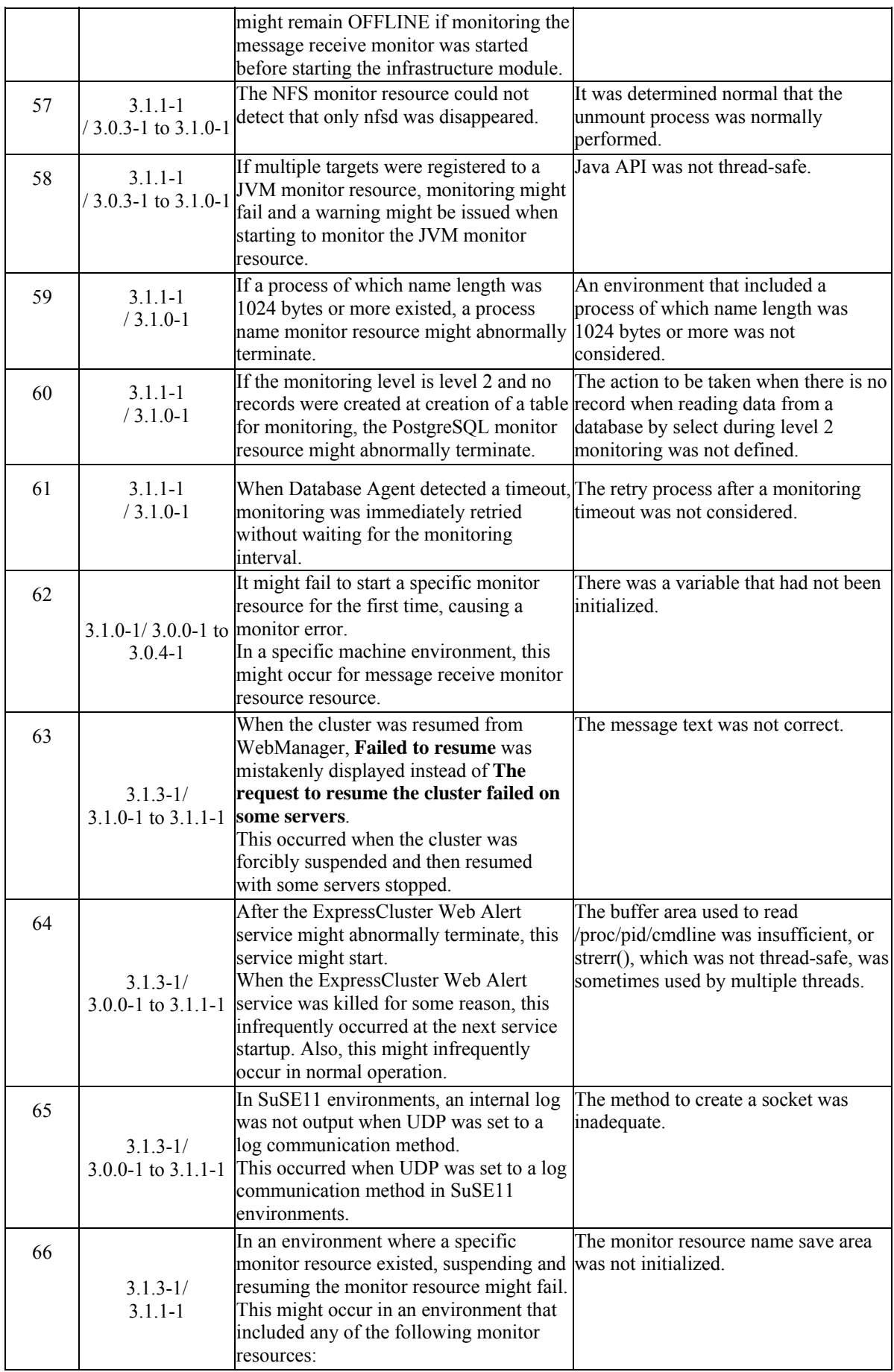

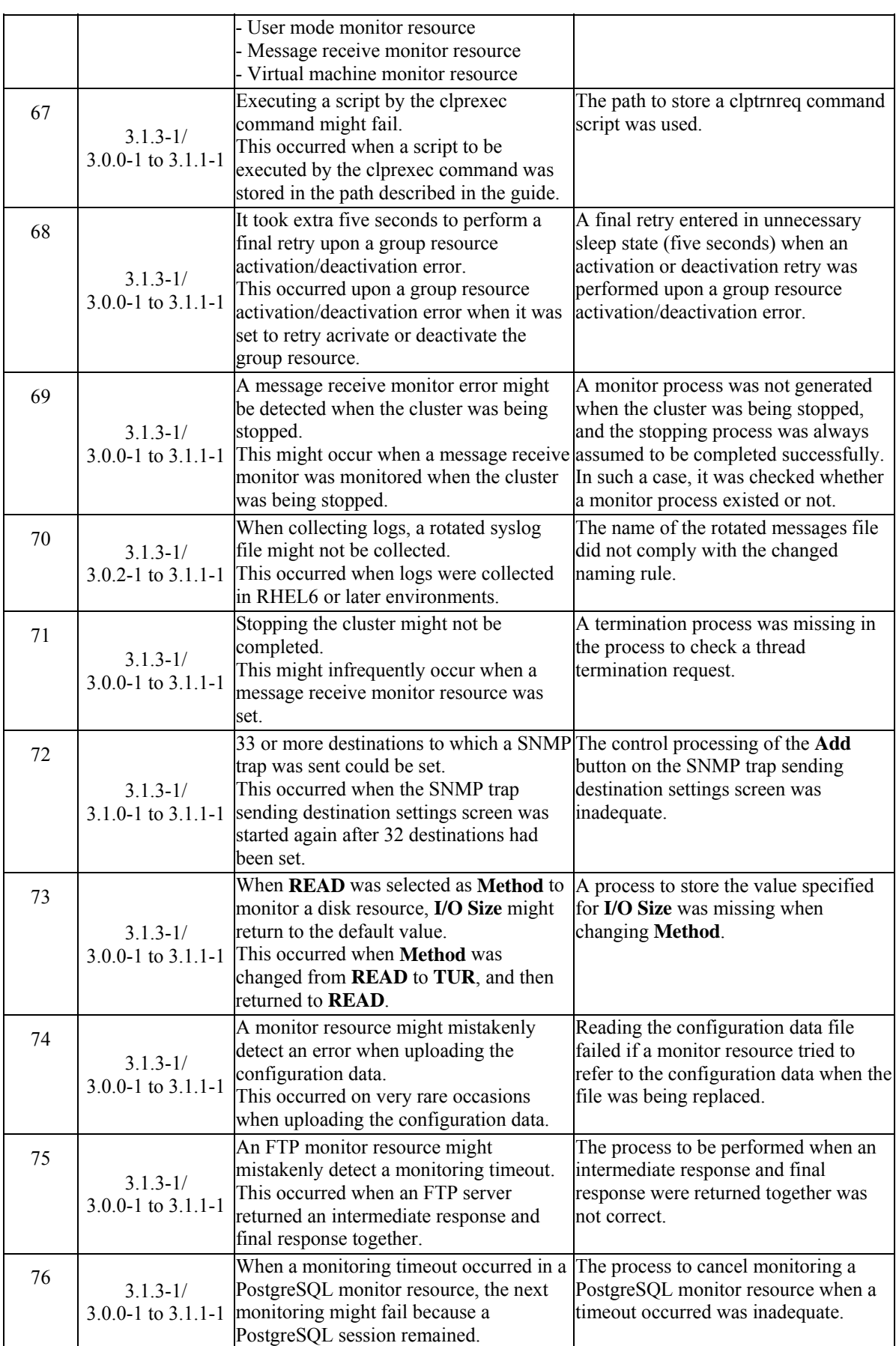

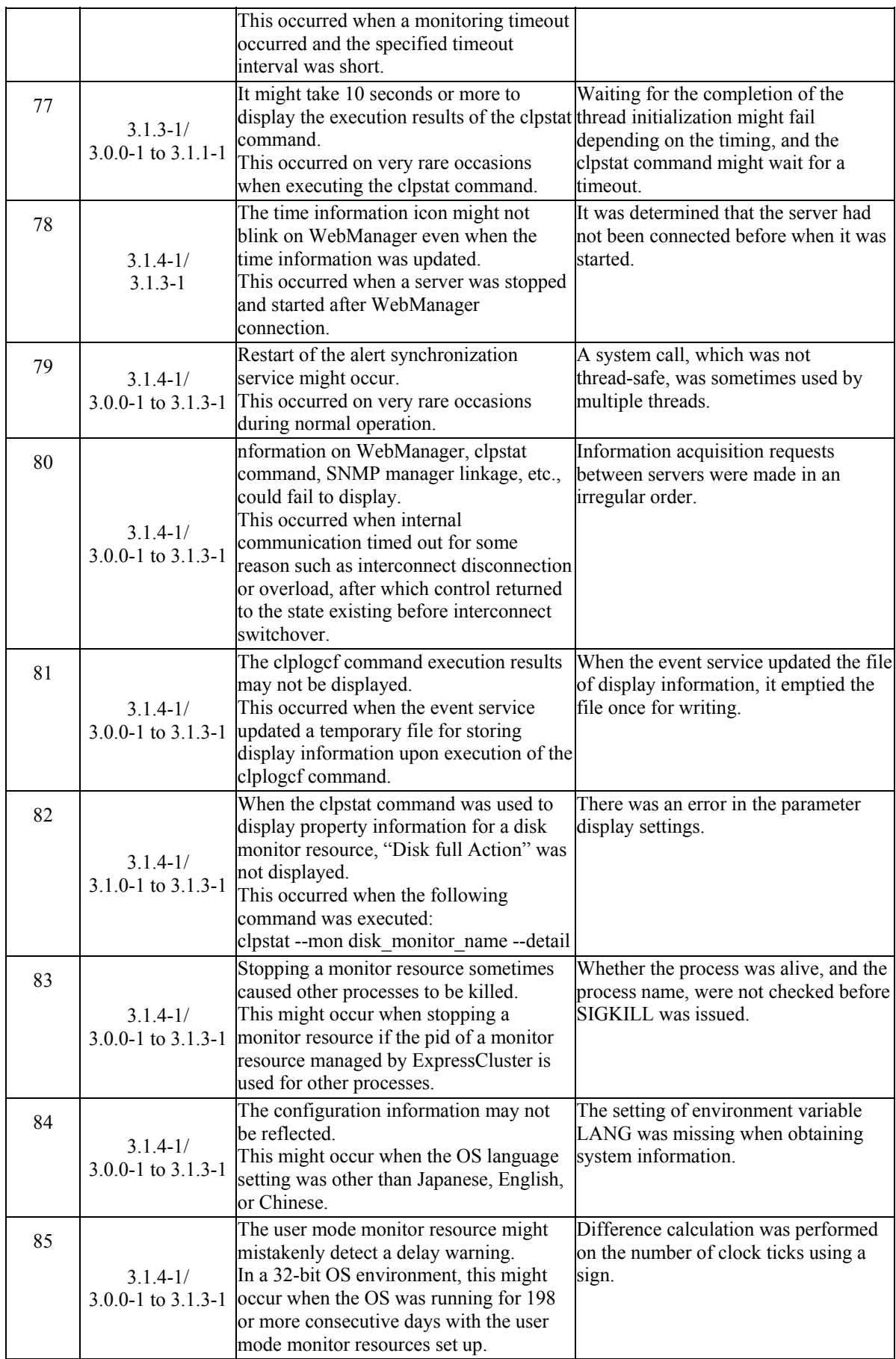

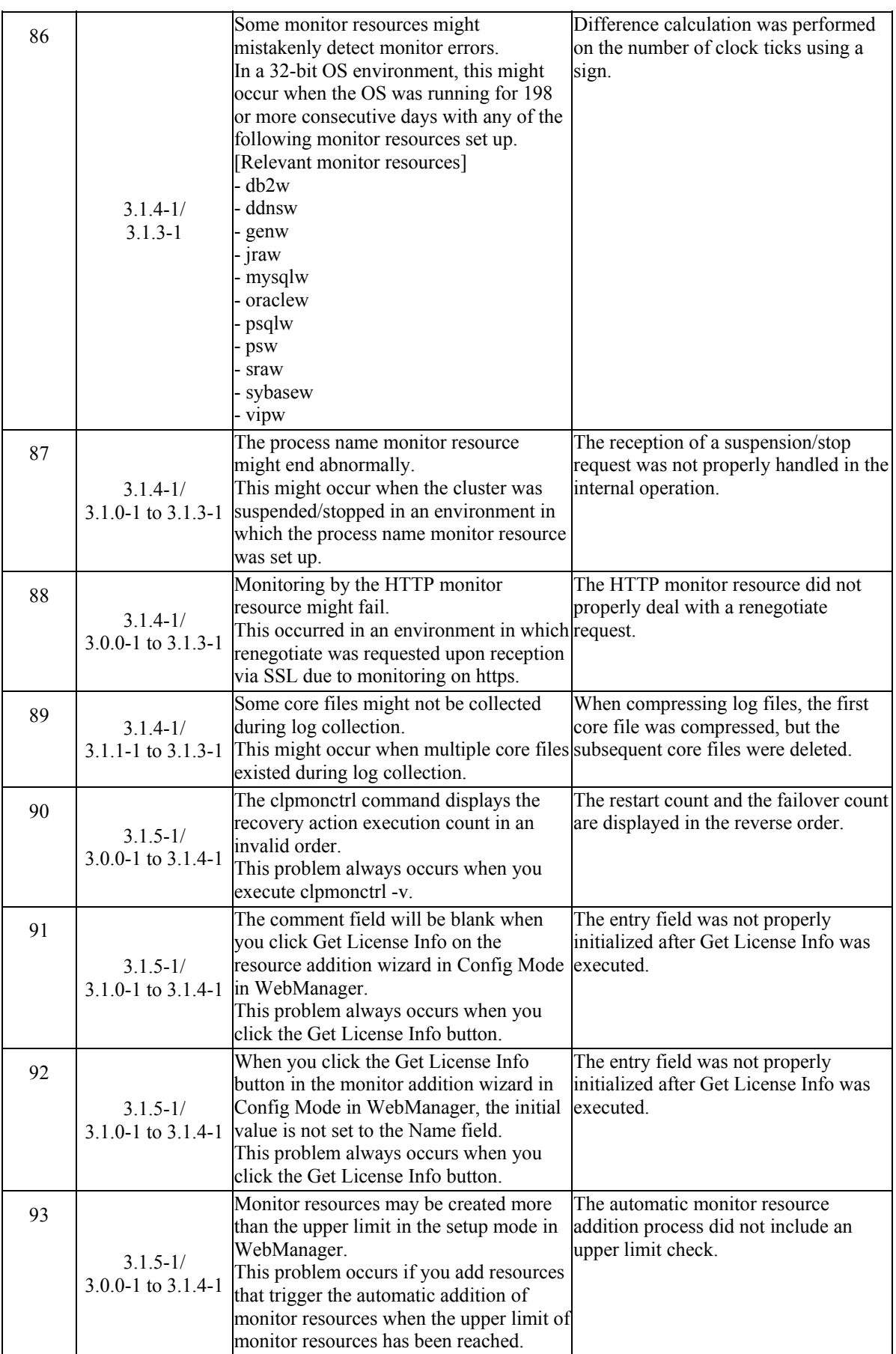

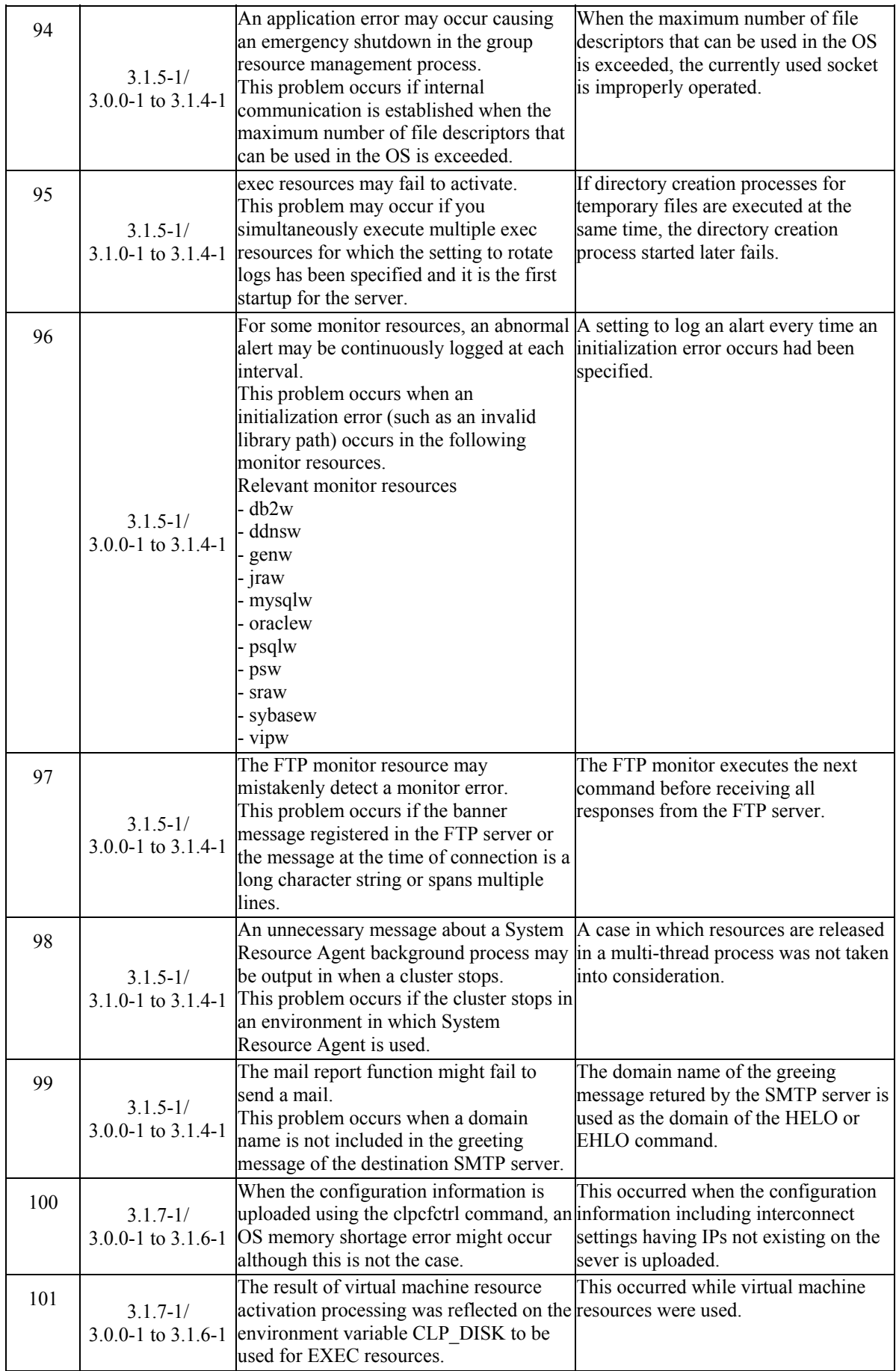

#### Chapter 4 Latest version information

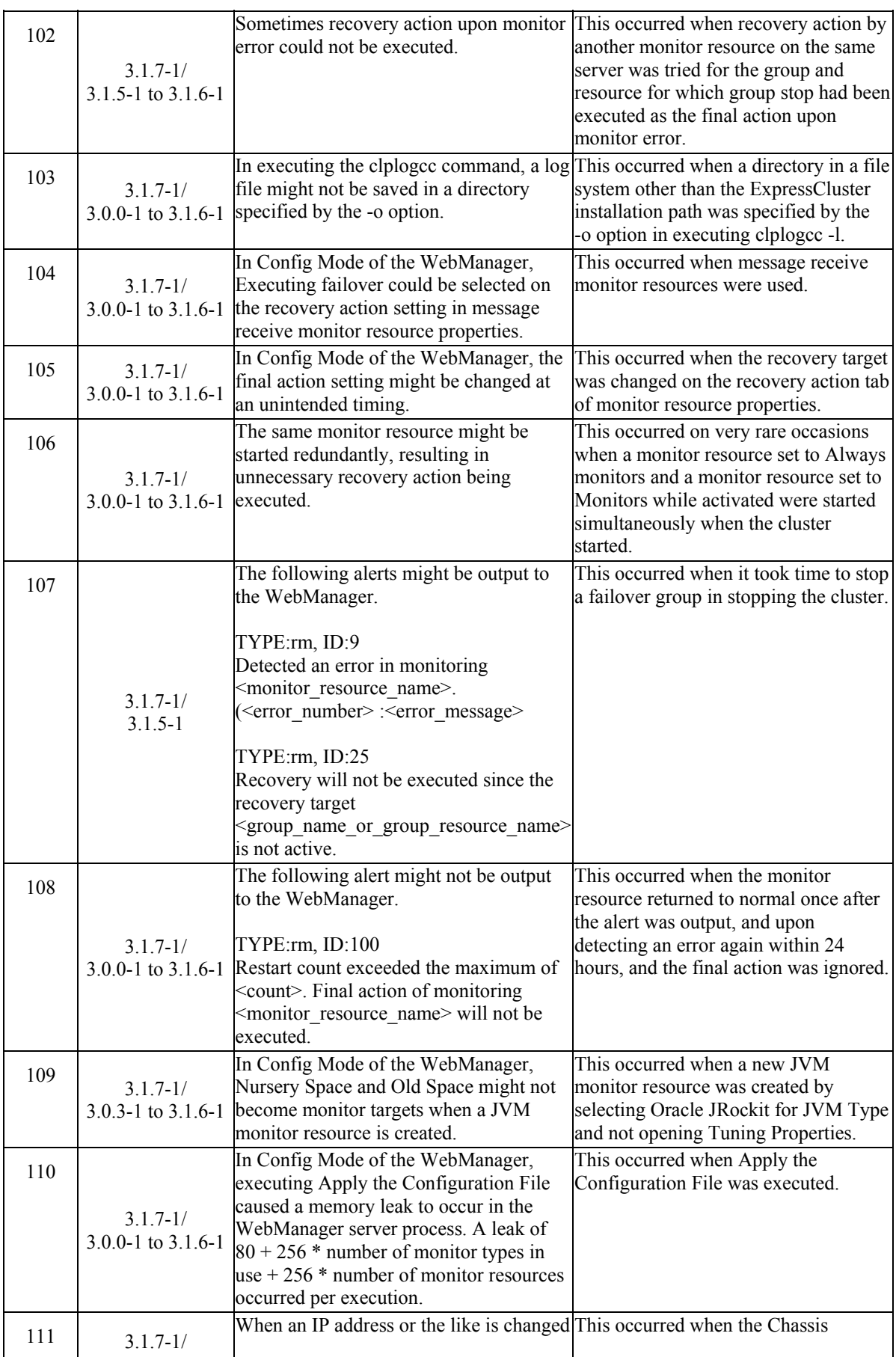

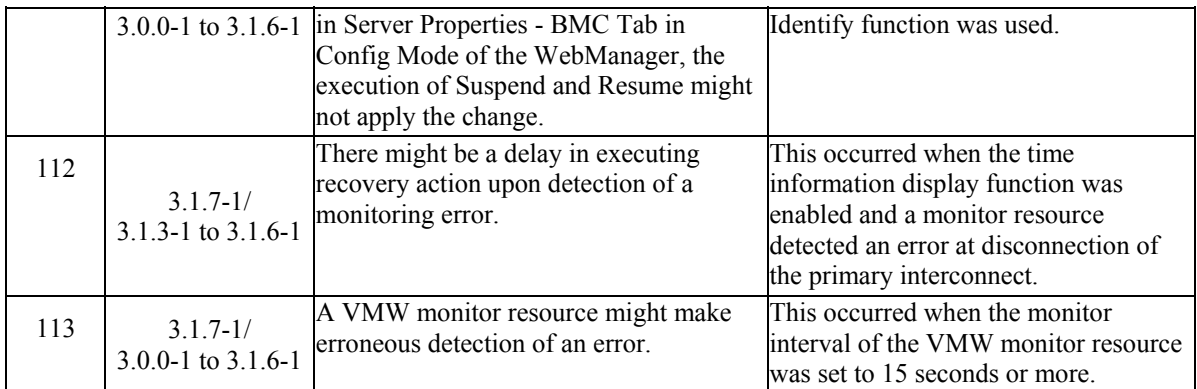

# **Chapter 5 Additional information**

This chapter provides tips on installing ExpressCluster X SingleServerSafe.

This chapter covers:

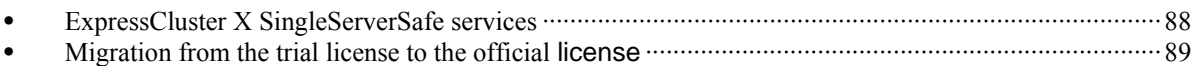

# <span id="page-87-0"></span>**ExpressCluster X SingleServerSafe services**

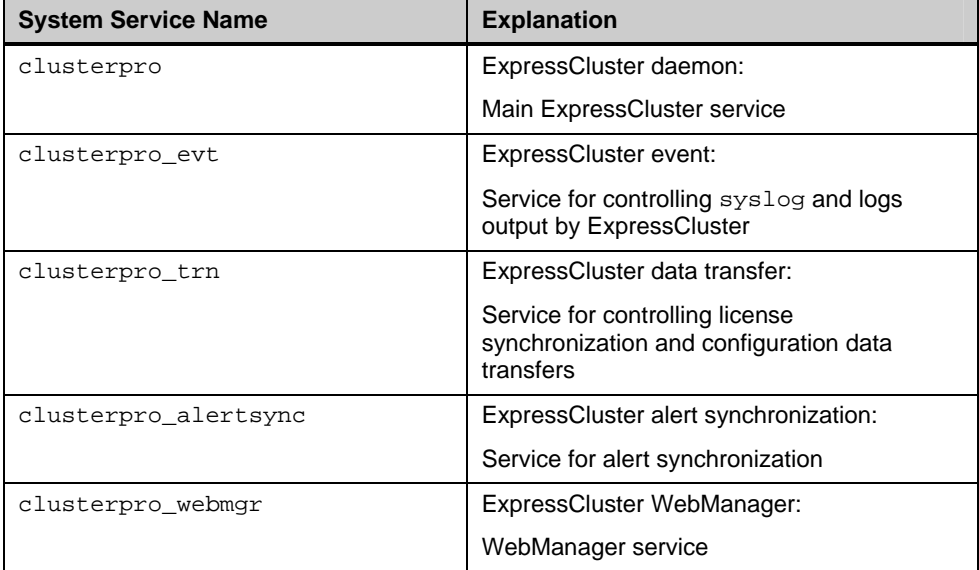

ExpressCluster X SingleServerSafe consists of the system services listed below.

## <span id="page-88-0"></span>**Migration from the trial license to the official license**

When registering the official license to a server running with the trial license, you can add the official license without deleting the trial license. When you list the registered licenses, both the official and trial licenses are shown, but there is no problem.

For details about adding a license, see [Chapter 2](#page-38-0), "[Installing ExpressCluster X SingleServerSafe"](#page-38-0) in this guide.

# **Chapter 6 Notes and Restrictions**

This chapter provides information on known problems and how to troubleshoot the problems.

This chapter covers:

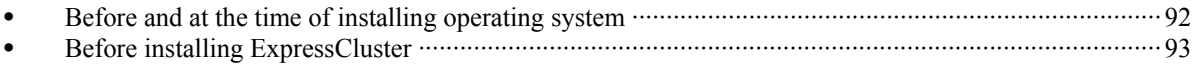

## <span id="page-91-0"></span>**Before and at the time of installing operating system**

Notes on parameters to be determined when installing an operating system, allocating resources, and naming rules are described in this section.

## **/opt/nec/clusterpro file system**

It is recommended to use a file system that is capable of journaling to avoid system failure.

## **Dependent library**

libxml2

Install libxml2 when installing the operating system.

## **Dependent driver**

softdog

- This driver is necessary when softdog is used to monitor user mode monitor resource.
- Configure a loadable module. Static driver cannot be used.

## **SELinux settings**

- Configure **permissive** or **disabled** for the SELinux settings.
- If you set enforcing, communication required in ExpressCluster may not be achieved.

## **ExpressCluster X Alert Service**

The license for the ExpressCluster X Alert Service allows you to use the mail report function, but not the warning light function.

## <span id="page-92-0"></span>**Before installing ExpressCluster**

Notes after installing an operating system, when configuring OS and disks are described in this section.

### **Communication port number**

ExpressCluster X SingleServerSafe employs the following port numbers by default. You can change the port number by using the Builder.

Do not allow other programs to access any port with the following port numbers.

Configure to be able to access the port number below when setting a firewall on a server.

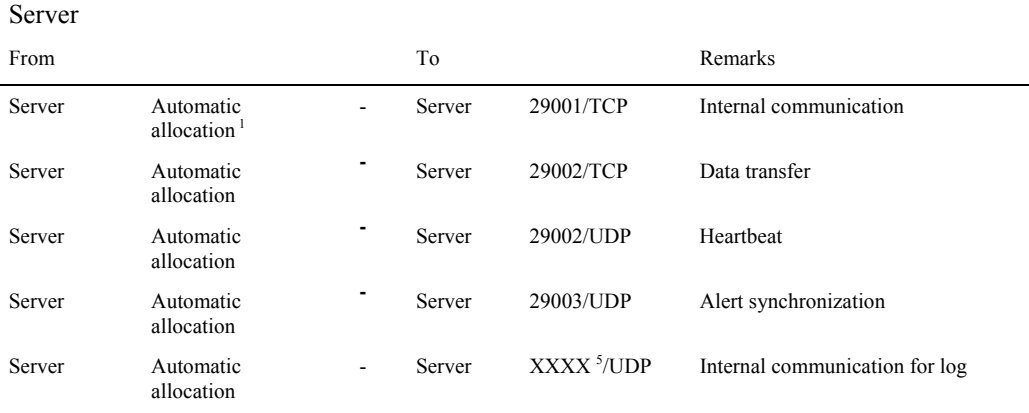

#### Server – WebManager

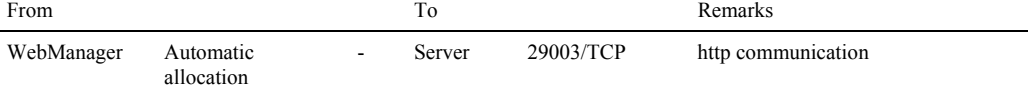

#### Integrated WebManager connected server - Server to be managed

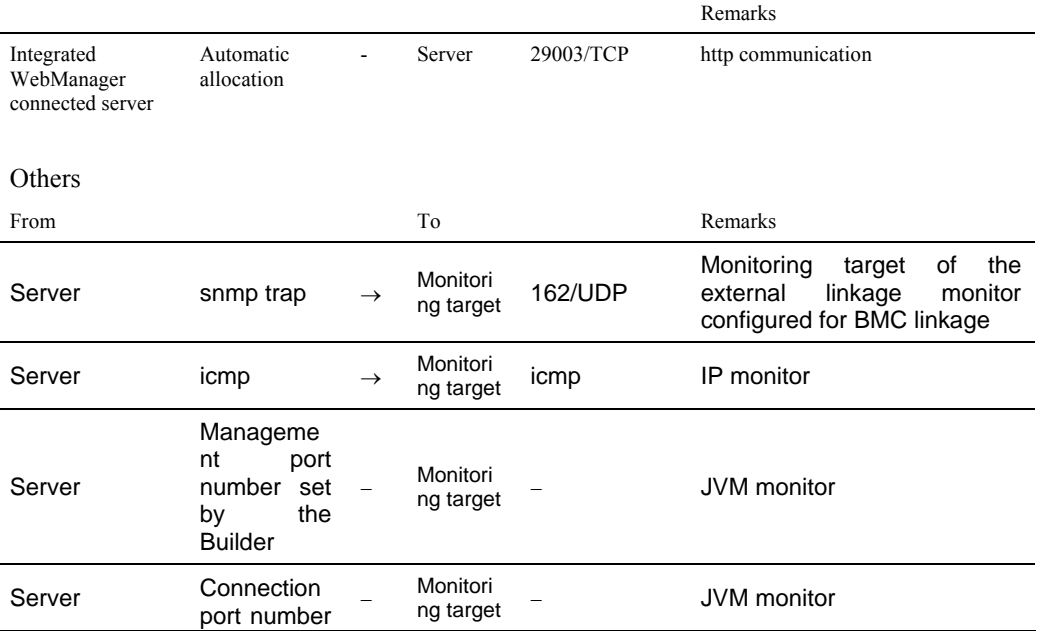

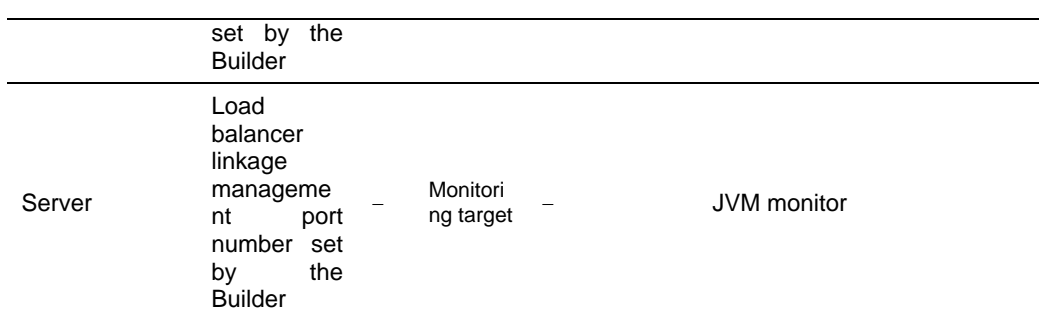

- **1.** An available port number at the time is automatically assigned.
- **2.** In the **Port Number** (log) tab in **Cluster Properties**, select **UDP** for log communication, and use the port number configured at **Port Number**. The default log communication method, **UNIX Domain**, does not use a communication port.

### **Changing the range of automatic allocation for the communication port numbers**

- The range of automatic allocation for the communication port numbers managed by the OS might overlap the communication port numbers used by ExpressCluster.
- Change the OS settings to avoid duplication when the range of automatic allocation for the communication numbers managed by OS and the communication numbers used by ExpressCluster are duplicated.

Examples of checking and displaying OS setting conditions.

The range of automatic allocation for the communication port numbers depends on the distribution.

```
# cat /proc/sys/net/ipv4/ip_local_port_range
```
1024 65000

This is the condition to be assigned for the range from 1024 to 65000 when the application requests automatic allocation for the communication port numbers to the OS.

```
# cat /proc/sys/net/ipv4/ip_local_port_range
```
32768 61000

This is the condition to be assigned for the range from 32768 to 61000 when the application requests automatic allocation for the communication port numbers to the OS.

#### Examples of OS settings change

Add the line below to /etc/sysctl.conf. (When changing to the range from 30000 to 65000)

net.ipv4.ip\_local\_port\_range = 30000 65000

## **Checking the network settings**

- Check the network settings by using the ifconfig and ping commands.
	- Public LAN (used for communication with all the other machines)
	- Host name

## **Ipmiutil and OpenIPMI**

- The following functions use ipmiutil or OpenIPMI:
	- Final Action at Activation Failure / Deactivation Failure
	- Monitor resource action upon failure
	- User mode monitor resource
	- Shutdown monitoring
- When the monitor method is ipmi, ipmiutil or OpenIPMI is used.
- ExpressCluster X SingleServerSafe does not come with ipmiutil. The user is required to install the rpm file for ipmiutil or OpenIPMI separately.
- We do not handle ipmiutil or OpenIPMI matters. NEC does not support or assume any responsibilities for:
	- Inquiries about ipmiutil or OpenIPMI
	- Guarantee of the operation of ipmiutil or OpenIPMI
	- Errors of or failures caused by ipmiutil or OpenIPMI
	- Inquiries about whether ipmiutil or OpenIPMI is supported by servers
- Check whether your servers (hardware) support ipmiutil or OpenIPMI in advance.
- Note that hardware conforming to the IPMI specifications might not be able to run ipmiutil or OpenIPMI.
- When server monitoring software provided by another server vendor is used, do not select IPMI for the monitoring method of user-mode monitor resources and shutdown monitoring. Such server monitoring software and ipmiutil both use BMC (Baseboard Management Controller) on the server, which causes a conflict and makes monitoring impossible.

## **User-mode monitor resources (softdog monitoring method)**

- When softdog is set up as the monitoring method, disable the heartbeat function of the operating system.
- For SUSE LINUX 10/11, the softdog monitoring method cannot be set up when the i8xx tco driver is in use. If you do not intend to use the i8xx tco driver, set up the system so that the driver is not loaded.

## **Collecting logs**

- For SUSE LINUX 10/11, when the log collection function of ExpressCluster is used for OS syslog acquisition, the suffixes of syslog (message) files are rotated and changed, so the function for specifying syslog generation does not operate. To make the syslog generation specifiable for the log collection function, change the syslog rotation setting as described below.
	- Comment out compress and dateext in the /etc/logrotate.d/syslog file

#### **nsupdate and nslookup**

- The following functions use nsupdate and nslookup.
	- Dynamic DNS monitor resource of monitor resource (ddnsw)
- ExpressCluster does not include nsupdate and nslookup. Therefore, install the rmp files of nsupdate and nslookup, in addition to the ExpressCluster installation.
- NEC does not support the items below regarding nsupdate and nslookup. Use nsupdate and nslookup at your own risk.
	- Inquiries about nsupdate and nslookup
	- Guaranteed operations of nsupdate and nslookup
	- Malfunction of nsupdate or nslookup or failure caused by such a malfunction
	- Inquiries about support of nsupdate and nslookup on each server

## **FTP monitor resources**

 If a banner message to be registered to the FTP server or a message to be displayed at connection is long or consists of multiple lines, a monitor error may occur. When monitoring by the FTP monitor resource, do not register a banner message or connection message.

# **Appendix A Troubleshooting**

## **Error messages when installing the ExpressCluster X SingleServerSafe**

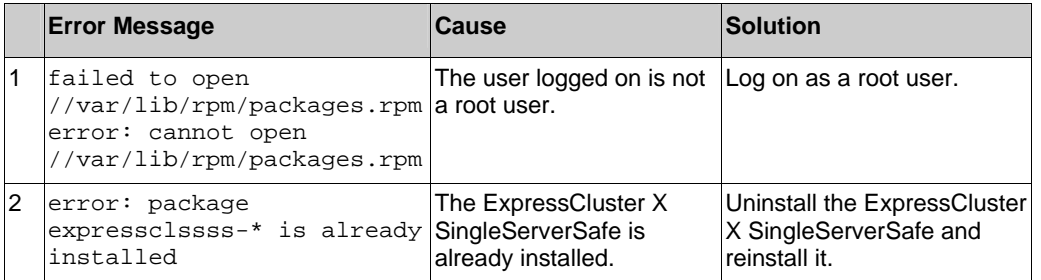

## **Error messages when uninstalling the ExpressCluster X SingleServerSafe**

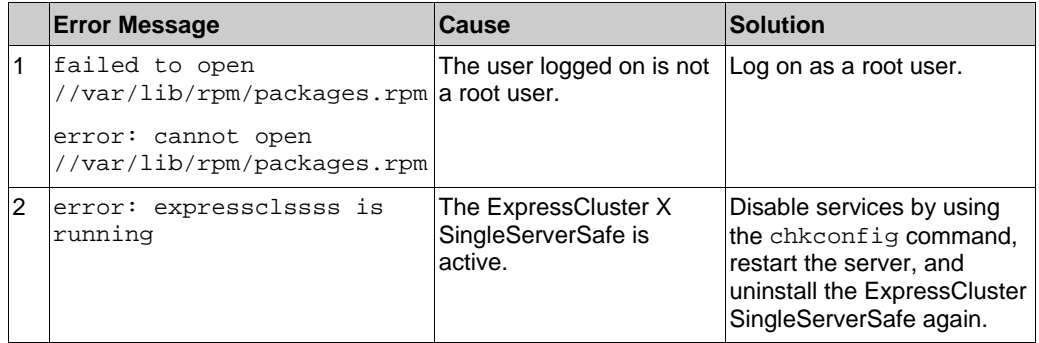

## **Troubleshooting for licensing**

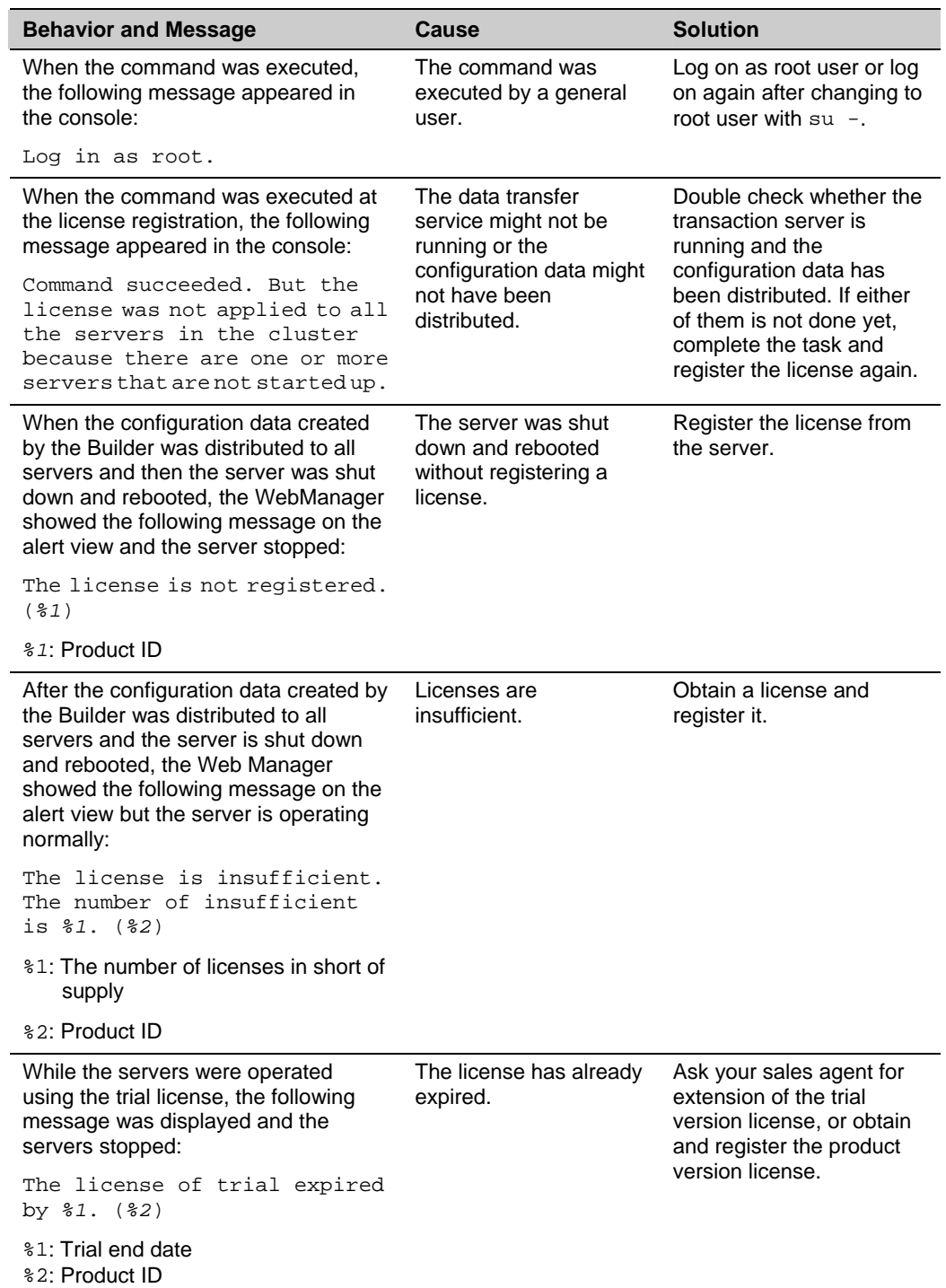

## **Appendix B Index**

#### **A**

applications supported, 28

## **C**

Canceling the SNMP linkage function settings, 65 Checking system requirements for each ExpressCluster module, 16 Collecting logs, 96 Communication port number, 93 Corrected information, 75

#### **D**

Dependent driver, 92 Dependent library, 92 distribution, 21

#### **E**

ExpressCluster, vii, 13, 14, 40 ExpressCluster X Alert Service, 92 ExpressCluster X SingleServerSafe services, 88

#### **F**

file system, 92 function enhancement, 70, 71, 72

#### **H**

Hardware, 16

#### **I**

installation, 41, 56, 59, 60 Installing ExpressCluster X SingleServerSafe, 40, 56 Installing the ExpressCluster X SingleServerSafe, 41 Installing the ExpressCluster X SingleServerSafe, 41 Installing the offline version of the ExpressCluster Builder, 56, 60

Installing the online version of the ExpressCluster Builder, 59

#### **K**

kernel, 21

#### **N**

Network, 95

nslookup, 96 nsupdate, 96

#### **R**

Registering the CPU license, 44 Registering the license, 44 Registering the license by specifying the license file, 44, 45, 52, 53 Registering the license interactively from the command line, 44, 46 Registering the node license, 52 Registering the node license interactively from the command line, 52, 54 Registering the VM node license, 48 reinstallation, 66 Reinstalling the ExpressCluster X SingleServerSafe, 66 Required specifications, 16

#### **S**

SELinux settings, 92 Servers supporting BMC-related functions, 16 setting after hardware configuration, 36 Setting up the SNMP linkage function, 42 software configuration, 15 Starting the Builder, 59 system requirements, 16

#### **T**

Troubleshooting, 97

#### **U**

uninstallation, 64 Uninstalling the Builder, 64 Uninstalling the ExpressCluster X SingleServerSafe, 64 Updating ExpressCluster X SingleServerSafe, 62 Updating the ExpressCluster X SingleServerSafe RPM, 62 Upgrading to ExpressCluster X, 67 user-mode monitor resource, 95

#### **V**

Verifying of the firewall settings, 37 Verifying the network settings, 36 Verifying the root file system, 36